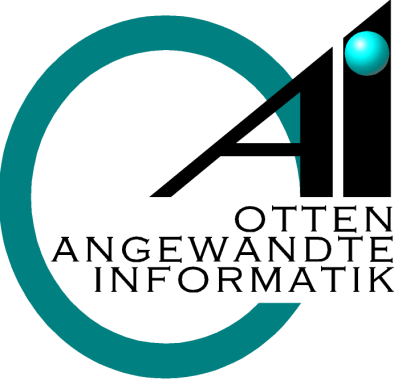

### qlasstec

Internationale Fachmesse **International Trade Fair** 

mit Sonderschau glass technology live with Special Show glass technology live

Düsseldorf, Germany  $21 - 25.10.2008$ **Stand 15H02**

#### Die modular, flexible Software für alle die Glas und andere Produkte verarbeiten oder Grosshandel betreiben. **OaI Views 7**

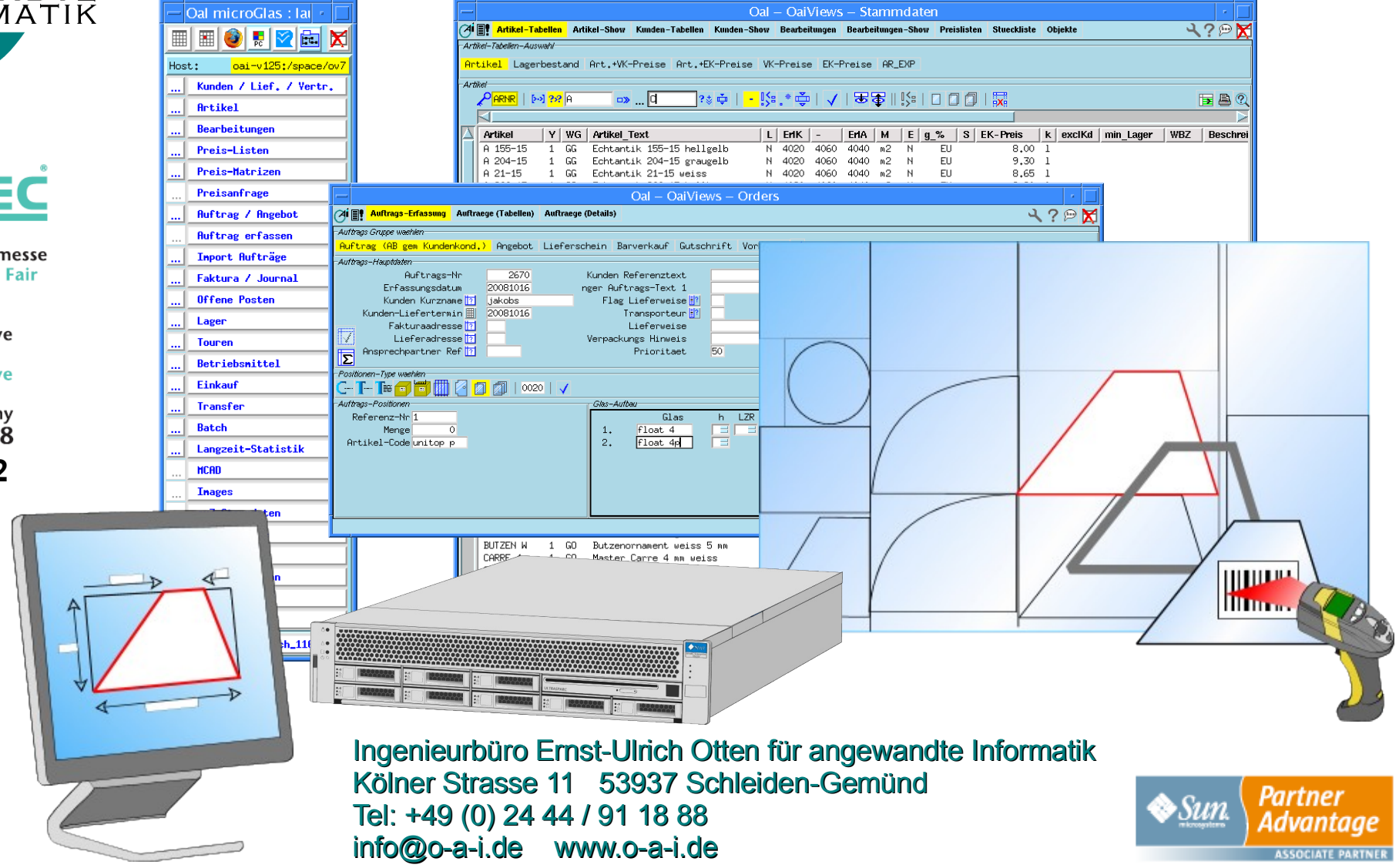

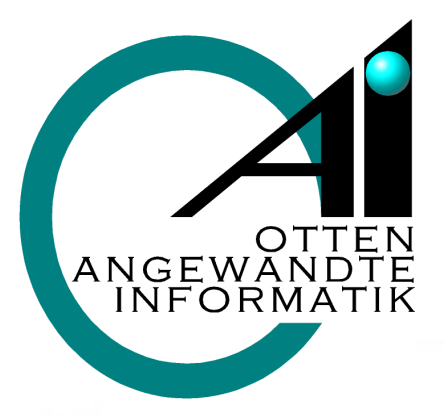

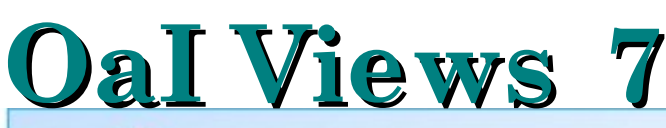

#### Ingenieurbüro E.-U. Otten für angewandte Informatik

#### **microGlas 6**

ein seit bald 10 Jahren am Markt etabliertes Programm-System für glasverarbeitende Betriebe. microGlas 6 kann ferner in reinen Großhandelsbetrieben als auch allgemein in der Fertigungs-Industrie eingesetzt werden.

Die einzelnen teils optionalen Module umfassen, wie später im Detail dargestellt, folgende Funktionen: Warenwirtschaft, Produktionsplanung, Zuschnitts-Optimierung, grafische Produktdefinition, Betriebsdatenerfassung, Statistik und Kundenbeziehungs-Management.

Mit der Datenbank verknüpft können eine Vielzahl anderer Dokumente (Texte, Bilder, etc. ) verwaltet und in die Geschäftsprozesse übernommen werden.

#### **OaI Views 7**

eine Weiterentwicklung des microGlas 6 bezüglich der Darstellung auf Monitore als auch eine noch einfachere Handhabung von benutzerspezifischen Aspekten.

OaI Views 7 arbeitet mit den Datebeständen aus dem microGlas 6 ohne spezielle Umstellungen.

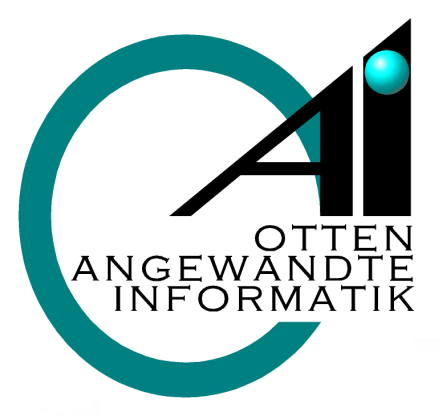

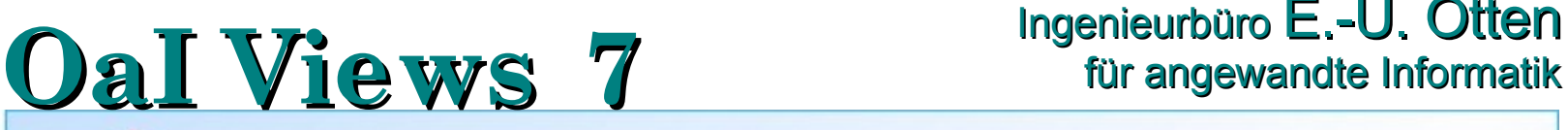

## Ingenieurbüro E.-U. Otten

#### **OaI Views 7** - Inovation

Basierend auf neuen Darstellungstechniken ist es uns gelungen die Arbeitsabläufe von microGlas 6, weniger komplex und somit noch effektiver zu gestalten. Software und Design wurden verbunden, sodass funktionale, ergonomische und ästhetische Gesichtspunkte stärker berücksichtigt wurden. Dabei wurde darauf geachtet Software- und Markt-Bekannte Design-Strukturen zu nutzen. Mögliche Bedienungs- und Konzentrationsfehler werden verringert, Einarbeitungszeit gespart und der Benutzer wird gleichzeitig entlastet.

Wir haben uns entschlossen die wesentlich verbesserte Version von microGlas 6 unter dem neuen Namen OaI Views 7 (ov7) zusammenzufassen. Es ist noch zu erwähnen das ov7 übergangslos auf mg6-Datenbeständen arbeiten kann.

### OaI Views 7 ist daher wie folgt konzipiert und realisiert:

- Flexibilität für den Anwender durch schnelle und sichere Anpassungsmöglichkeiten an initiale oder zukünftig entstehende Notwendigkeiten im Geschäftsumfeld.
- Über alle Komponenten eine einheitliche Programmiertechnik
- Grafische Anwenderschnittstelle (GUI)
- Strikte Trennung von Daten, Programmen und Darstellungen.
- Standard-Darstellungen plus einfachste Anpassung an Anwendungs- und Anwenderbedürfnisse.
- Umfassendes Druck-Management mit Ausgabemöglichkeiten auf Druckern, Fax und E-Mail inklusive Archivierung in Form von .pdf Dateien.
- Vielfältige Daten-Import und -Export Möglichkeiten.
- Kann vollständig in andere Sprachen übersetzt werden und am gleichen Standort (Anwendung) ggf. auch anwenderspezifisch gleichzeitig in mehreren Sprachen betrieben werden.
- Kann über alle Aspekte mit mehreren Währungen arbeiten.
- Beinhaltet ein flexibles Druck-Management mit Ausgabemöglichkeiten auf Druckern, Fax und E-Mail.

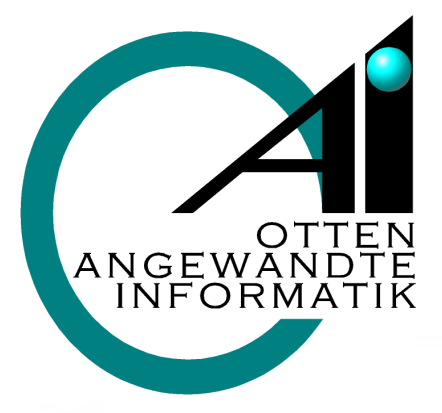

### Ingenieurbüro E.-U. Otten<br>für angewandte Informatik

### Vorab einige Begriffsfestlegungen für diese Präsentation

Unter Anwendung wollen wir die Installation des OaI Views 7 an einem Standort verstehen.

Unter Anwender wollen wir eine Person innerhalb einer Anwendung verstehen. Unter Darstellung wollen wir die verschiedenen Arten der Datenansichten, z. B. Masken, Tabellen, aber auch Ausdrucke (Listen und Formulare) verstehen.

### Hinweis

Im Rahmen dieser Übersicht können natürlich nur die wesentlichsten Dinge dargestellt werden.

Zu jedem Thema können Sie jedoch weitergehende Informationen anfordern oder auch unsere Homepage [www.o-a-i.de](http://www.o-a-i.de/) besuchen.

### Warenzeichen

Wenn wir Warenzeichen, geschützte Begriffe oder sonstige Zeichen verwenden, so gelten die Rechte der jeweiligen Inhaber entsprechend auch ohne das gesondert darauf hingewiesen wird.

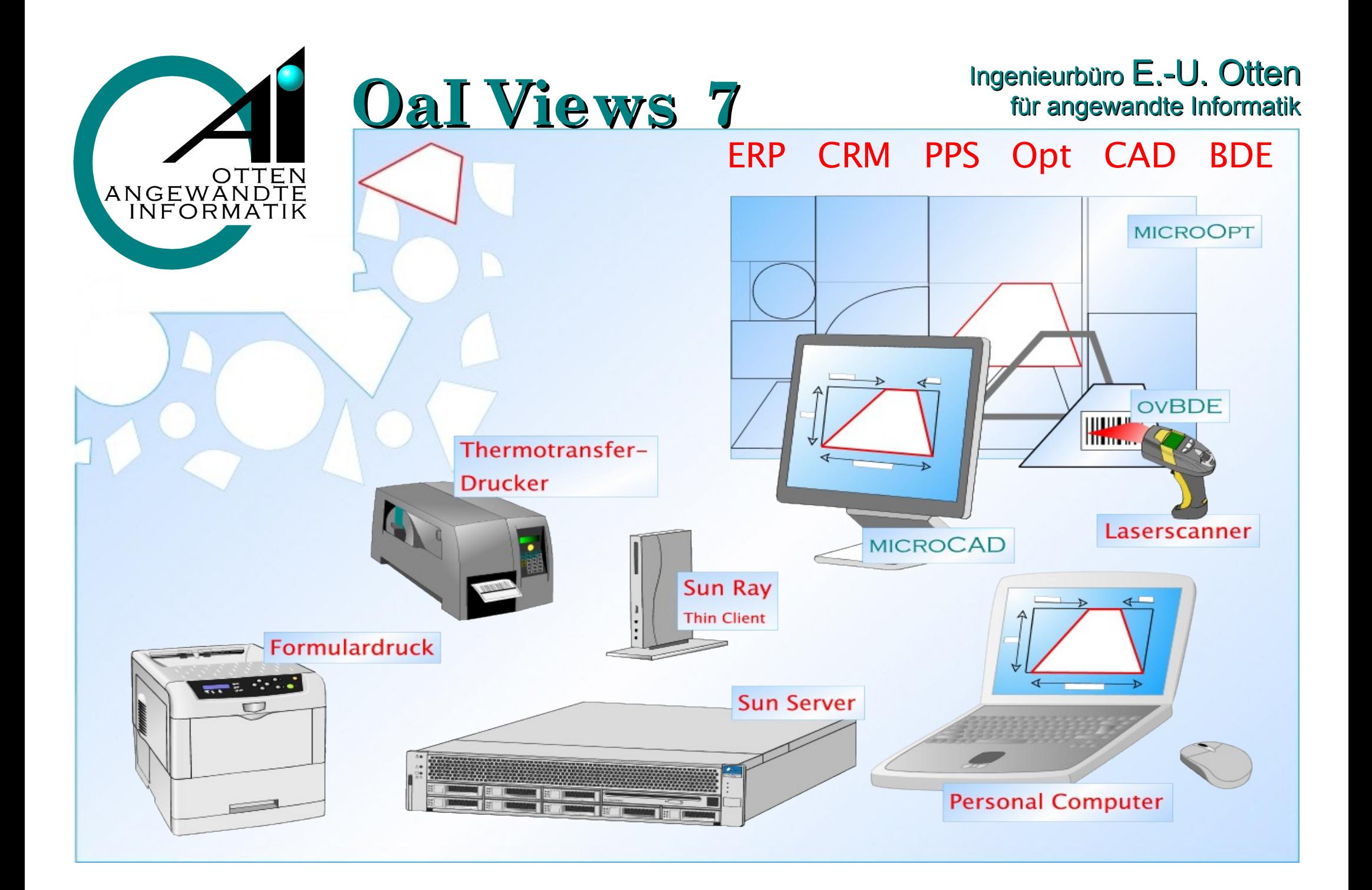

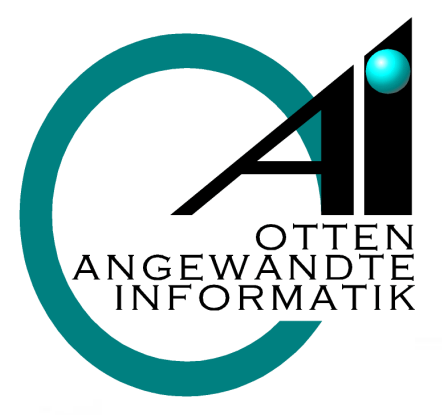

# **OaI Views 7 EXAMPLE FOR THE MODEL INFORMATION**

### Ingenieurbüro E.-U. Otten

### **OaI Views 7**

### beinhaltet folgende, teils optionale, Module:

#### Warenwirtschaft (ERP)

- Stammdatenverwaltung (Kunden, Artikel inkl. Varianten-Stücklisten, Preislisten, etc.)
- Auftrags- und Angebotsbearbeitung, Bestellsystem, Lagerverwaltung, sowie Rechnungslegung,

#### Produktionsplanung (PPS)

• Überwachung der Aggregatkapazitäten, Feinplanung, sowie Produktionspapiere und Etiketten

#### Zuschnittsoptimierung (microOpt)

• Minimierung des Glasverschnitts (im Rahmen von PPS)

#### grafische Produktdefinition (microCAD)

• Modelle, Sprossen und Ganzglasanlagen etc.

#### Produktionsverfolgung, -steuerung und Logistik (ovBDE)

• Betriebsdatenerfassung

#### Statistik

#### Kundenbeziehungs-Management (CRM)

Auf die einzelnen Module gehen wir auf den folgenden Seiten detailliert ein.

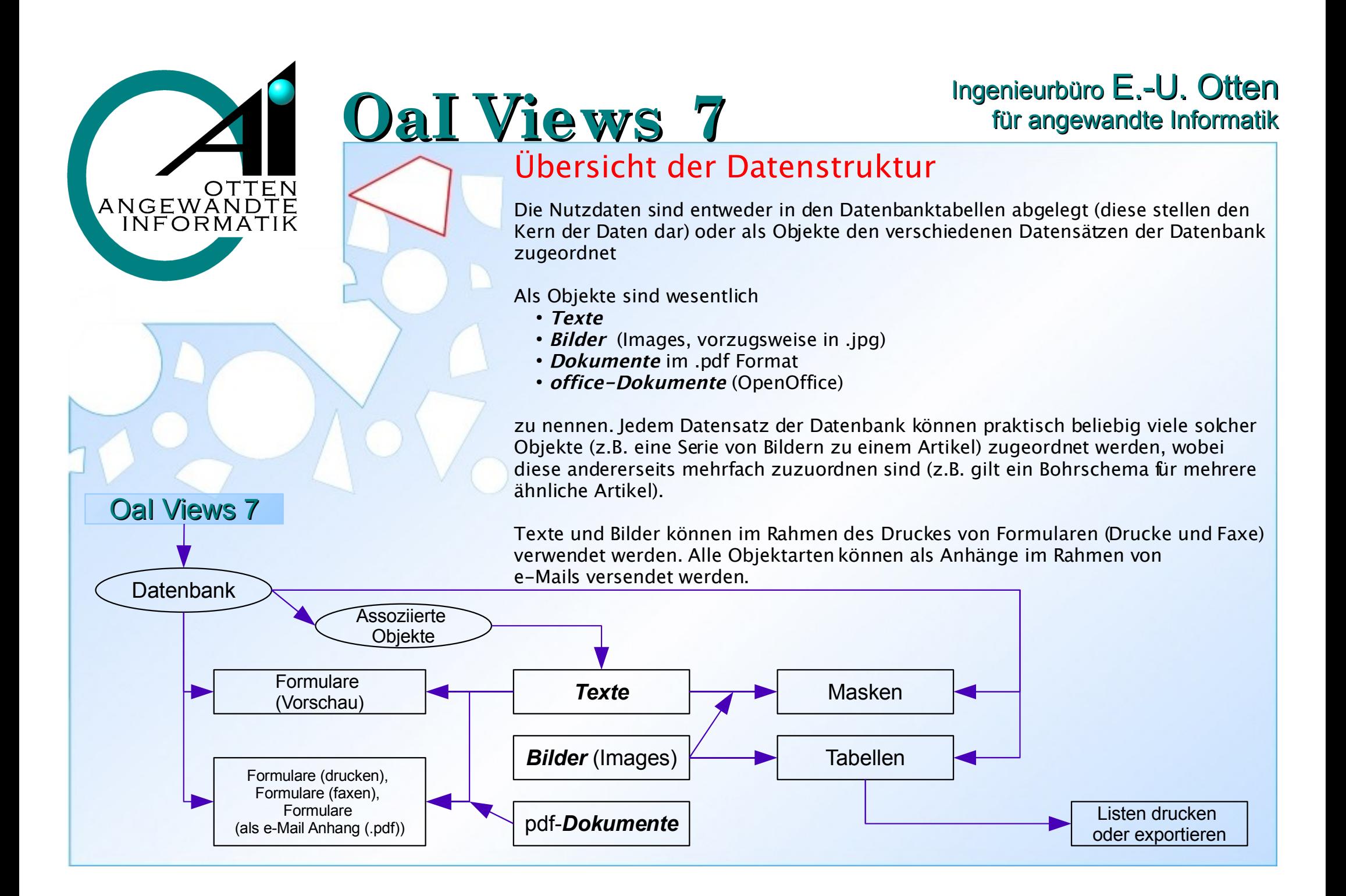

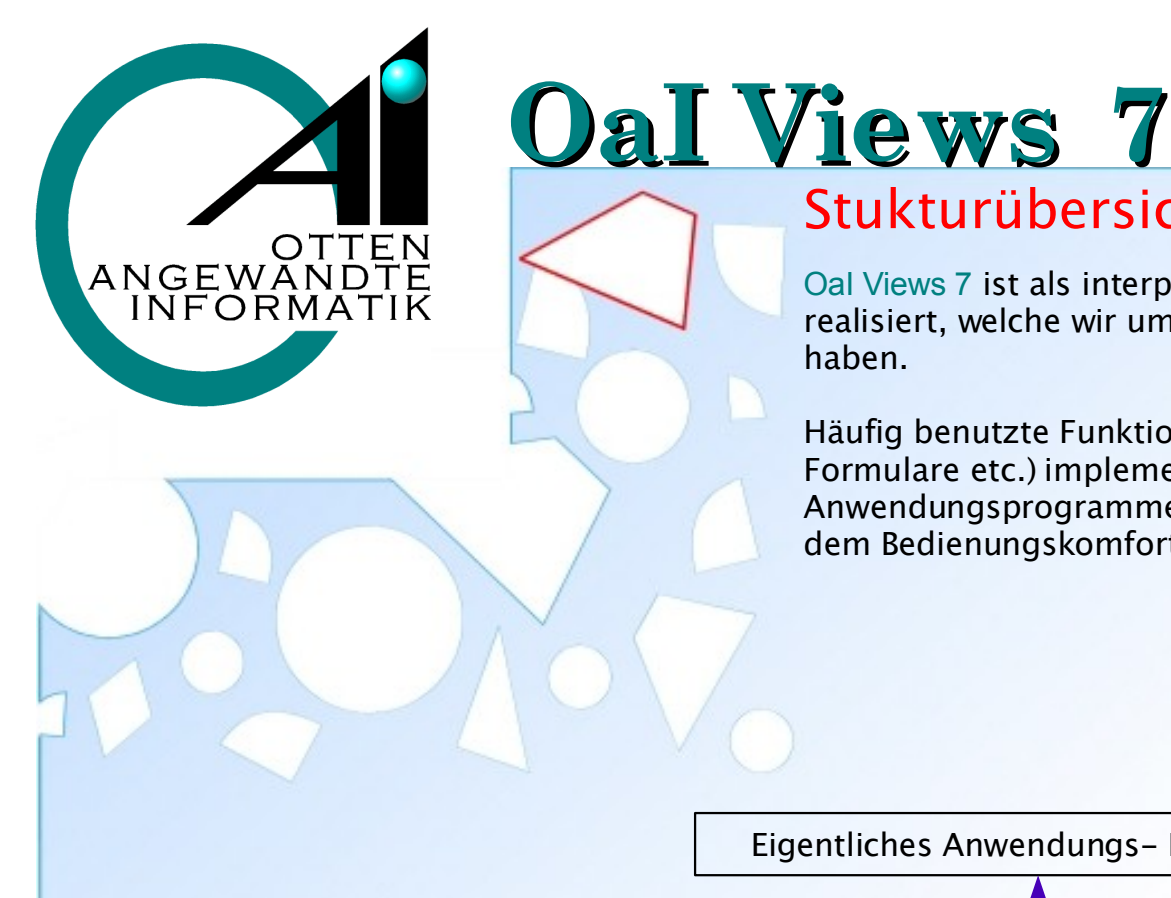

### Ingenieurbüro E.-U. Otten<br>für angewandte Informatik

### Stukturübersicht (vereinfacht)

OaI Views 7 ist als interpretatives System mittels der Programmiersprache Tcl/Tk realisiert, welche wir um eine Schnittstelle zur C-ISAM Datenspeicherung ergänzt haben.

Häufig benutzte Funktionen sind als Bibliotheken (z. B. für Masken, Tabellen, Formulare etc.) implementiert. Dadurch sind die eigentlichen Anwendungsprogramme relativ klein und verhalten sich sehr einheitlich, was dem Bedienungskomfort zugute kommt.

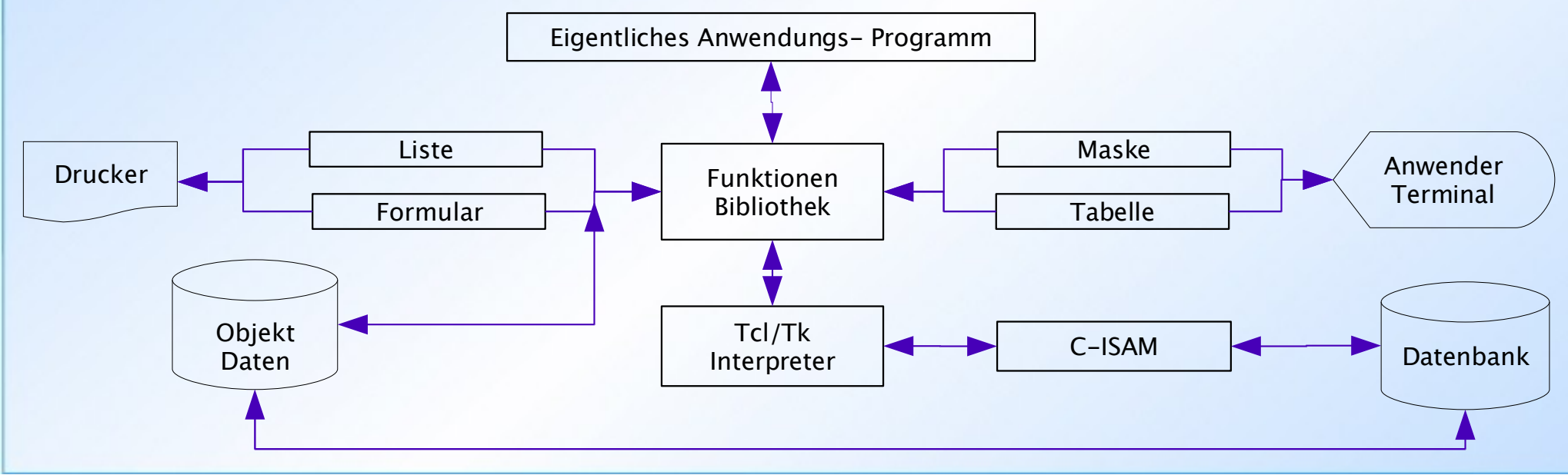

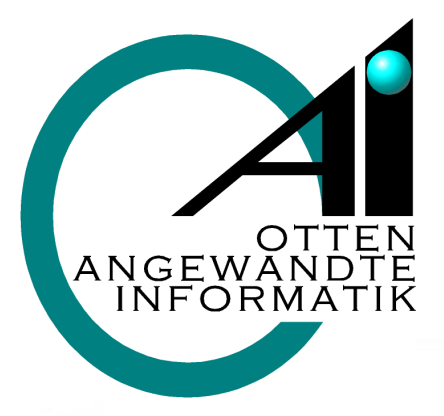

# **OaI Views 7** für angewandte Informatik

## Ingenieurbüro E.-U. Otten

### Konfigurationen (**mg6**)

Innerhalb einer Anwendung können für verschiedene Zwecke (Sichtweisen) die unterschiedlichsten Masken und Tabellen vorhanden sein (hier Layouts genannt).

Eine Konfiguration ergibt sich wie in der unteren Grafik dargestellt aus einer Kombination der vorhandenen Layouts.

Konfigurationen können aus sachlichen (bezogen auf den Aufgabenbereich des Anwenders) oder personenbezogenen Gründen definiert werden.

In der nebenstehenden Grafik wurde die "rote" Konfiguration aus dem Tabellen-Layout B und dem Masken-Layout C gebildet.

Eine Konfiguration kann auch aus nur einer Maske oder einer Tabelle bestehen.

Die Konfigurationen und Layouts können beliebige Namen haben und damit auch ihren Hauptanwendungszweck beschreiben.

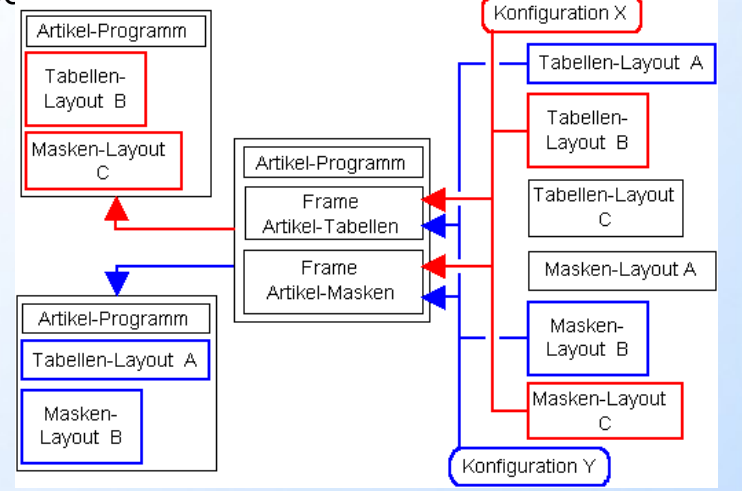

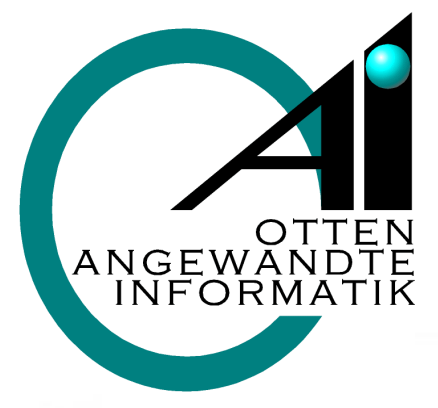

## **OaI V** für ange für angewandte Informatik Informatik **OaI Views 7**

### Ingenieurbüro E.-U. Otten

#### Darstellungsformen

Um die Eigenschaften der Tabellen (schnelles Suchen) und Masken (viele erklärte Datenfelder) miteinander zu kombinieren, kann man beide Darstellungsformen gleichzeitig aktivieren.

Der in der Tabelle aktive Datensatz (hier der Artikel abstracto in der 2. Zeile) wird gleichzeitig ausführlicher in der Maske dargestellt.

Der jeweils in der Tabelle aktive Datensatz wird in der Maske dargestellt.

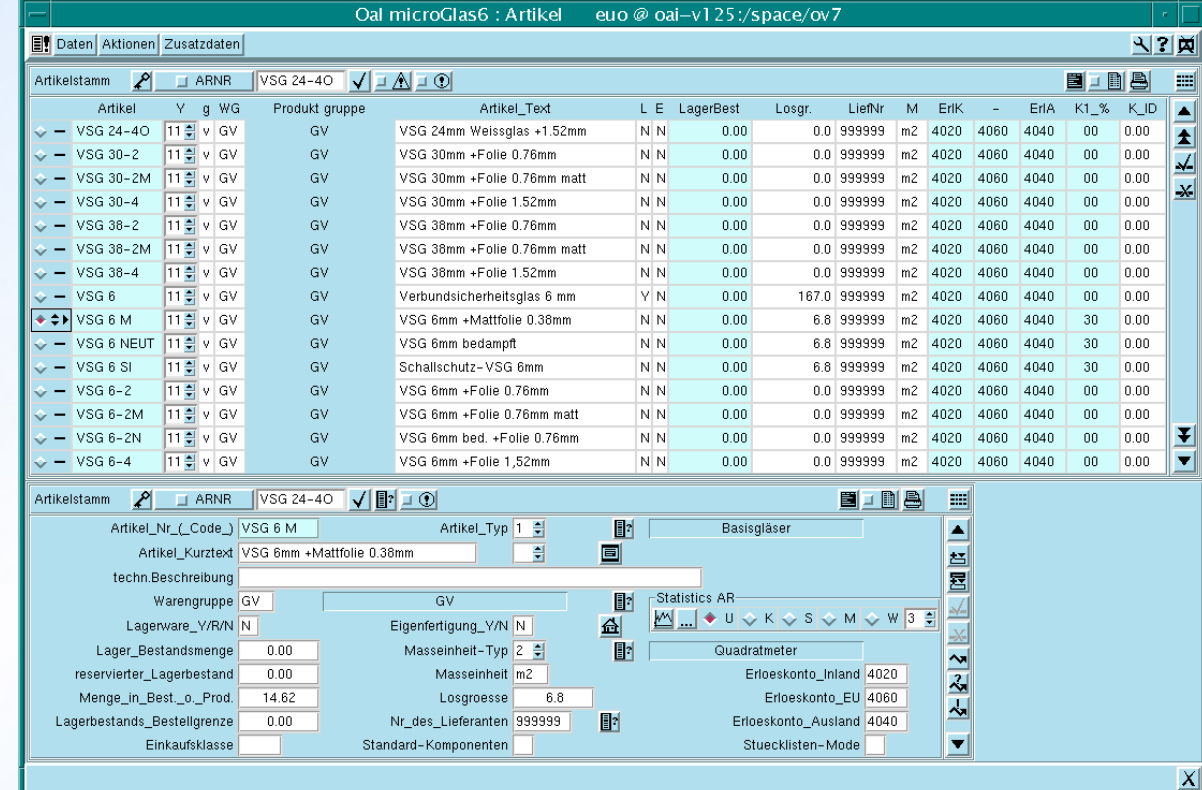

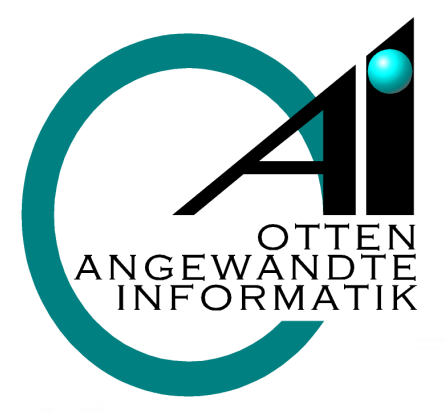

# **OaI Views 7 EXAMPLE 10. 2009**

### Ingenieurbüro E.-U. Otten

#### Tabellen

Tabellarische Anordnung von Dateninhalten aus aufeinander folgenden, ggf. nach speziellen Kriterien selektierten Datensätzen.

• Konfiguriert einfach über die Angabe der darzustellenden Datenbankfelder mittels einer grafischen Benutzer Oberfläche (GUI)

Standardisierte Bedienungselemente z. B. zum suchen, erfassen, und ändern von Datensätzen.

Individuell konfigurierbares Menü zum Abruf zusätzlicher Daten aller Art.

Über Selektoren können Datensätze mit bestimmten Inhalten ausgewählt werden, d. h. Datensätze die bestimmten Kriterien nicht entsprechen werden nicht dargestellt.

- Vergleiche von Feldinhalten gegen vorgegebene Werte
- Überprüfung mittels sog. regulärer Ausdrücke

Tabellen zeigen mehrere Datensätze einer Datenbanktabelle an.

Die Anzahl der darstellbaren Felder ist über die Bildschirmbreite begrenzt. Insofern werden Tabellen meist benutzt um einen schnellen Überblick über vorhandene Daten zu erhalten.

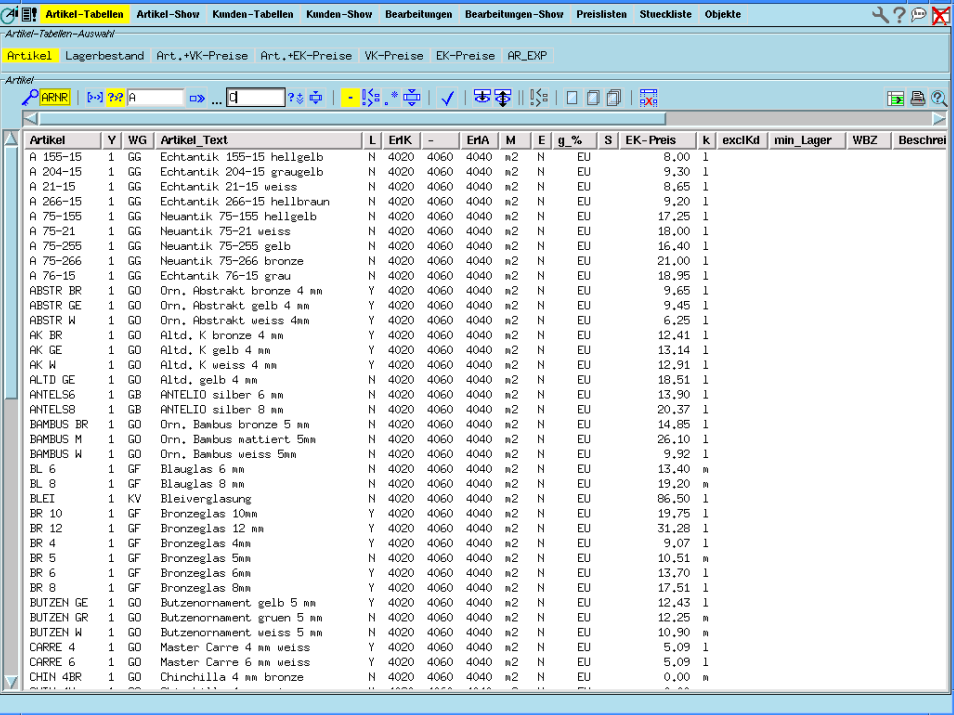

Nebenstehend eine ov7 Tabelle.

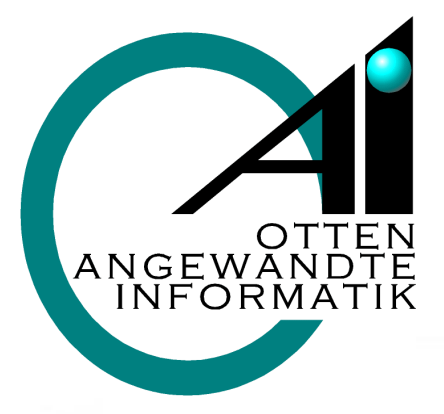

# **OaI Views 7 Comparison of**  $T$  **Contract Contract Contract Contract Contract Contract Contract Contract Contract Contract Contract Contract Contract Contract Contract Contract Contract Contract Contract Contract Con**

### Ingenieurbüro E.-U. Otten

#### Masken

Flächige Anordnungen von Abfragetexten und Erfassungs- oder Anzeigefeldern.

- Konfiguriert einfach über die Angabe der darzustellenden Datenbankfelder mittels eines grafischen Benutzerinterfaces (GUI= grafical user Interfaces)
- Die Abfragetexte ergeben sich aus der Feldbeschreibung des Datenbankfeldes (spezielle Anpassungen sind möglich).

Zusätzliche Bedienungselemente, oft Schaltflächen (buttons) genannt, sind integrierbar und starten spezielle Aktionen (z. B. Bearbeitungen von erweiterten Daten, Abruf zugehöriger Statistiken).

Standardisierte Bedienungselemente z. B. für die Funktionen erfassen, suchen und ändern von Datensätzen.

Individuell konfigurierbares Menü zum Abruf zusätzlicher Daten aller Art.

Masken stellen meist Daten eines Datensatzes einer Datenbanktabelle auf dem Bildschirm dar.

Zu Kennungsfeldern (Flags) (siehe z. B. Artikel-Typ) kann eine detaillierte Erklärung eingeblendet werden.

Über spezielle Buttons können zugeordnete Bilder, Texte oder Statistiken abgerufen werden.

Nebenstehend eine ov7 Maske.

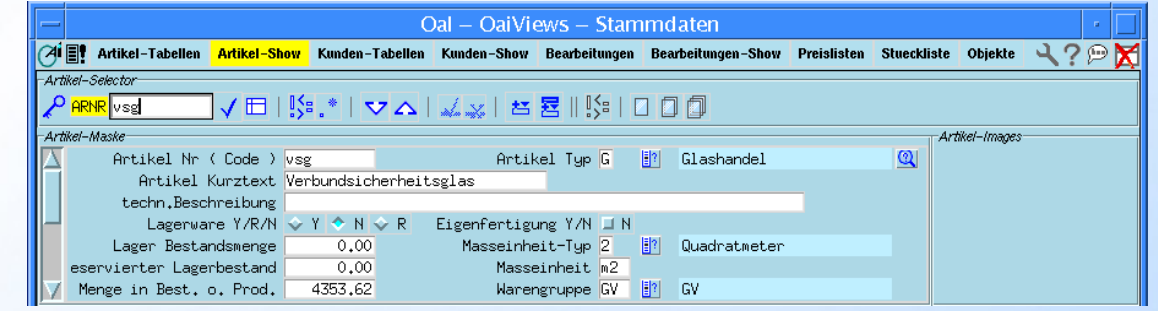

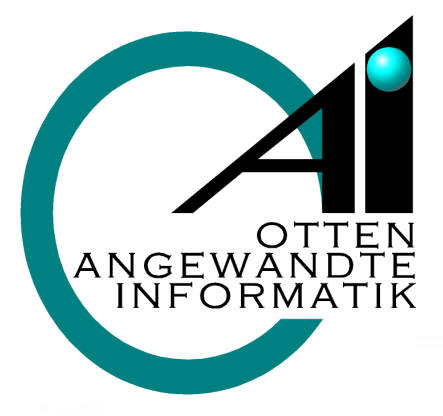

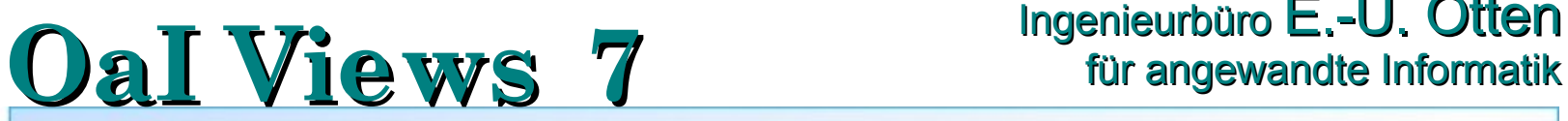

### Ingenieurbüro E.-U. Otten

### Assoziierte Objekte (mit einigen Anwendungsbeispielen)

Texte im Tkx-Format:

- zur internen und externen Produktbeschreibung
- für Anmerkungen zu Kunden, Aufträgen, etc.
- zum direkten Gebrauch im Formulardruck
- zum Gebrauch in e-Mails (als Anschreiben)
- zur Nutzung auf statistischen und dynamischen Web-Seiten

Images in den gebräuchlichen Bildformaten (vornehmlich .jpg, aber auch .bmp, .gif, .ico, .pcx, .png, .ppm, .ps/.eps, .sgi, .sun, .tiff, .xbm, .xpm), in Formularen, e-Mails und auf Web-Seiten

- Produktbilder
- Technische Darstellung, z.B. Systemskizzen und Bohrschematas

.pdf-Dokumente als e-Mail-Anhänge oder zum Herunterladen von Web-Seiten

- Produktdatenblätter
- Archivierte Angebots- oder Auftrags-Ausdrucke
- OpenOffice Dokument nach .pdf umgewandelt

OpenOffice Dokumente

Versendete e-Mails (aus mg6-e-Mail-Client)

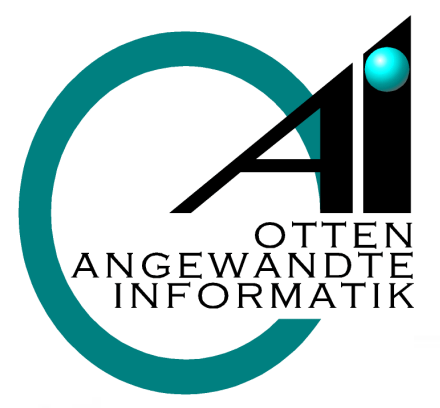

## **OaI V** für ange für angewandte Informatik Informatik **OaI Views 7**

### Ingenieurbüro E.-U. Otten

#### Tkx Textsystem

Das Tkx Textsystem ist die Basis für die ins OaI Views 7 integrierte Textbehandlung. Es können Texte in

- verschiedenen Fonts
- verschiedenen Größen
- anderen Attributen (bold / kursiv / Schriftfarbe / Hintergrundfarbe / Unterstreichung / Durchstreichung / Hyperlink)

erfasst, gespeichert und u. a. dann auch gedruckt werden.

Texte können praktisch an alle Datenbank-Datensätzen assoziiert werden.

#### Hauptanwendungen sind derzeit:

- Ausführliche Produktbeschreibungen zu Artikeln
- Sonderhinweise zu Kunden
- Sonderhinweise zu Aufträgen und ihren Positionen
- Sonderhinweise auf Formularen (Urlaubshinweise etc.)

Speziell bei Kunden, Aufträgen und Artikeln hat es sich als sinnvoll erwiesen zwischen extern oder nur intern zu verwendenden Texten zu unterscheiden. Letzte nennen wir auch Remarks.

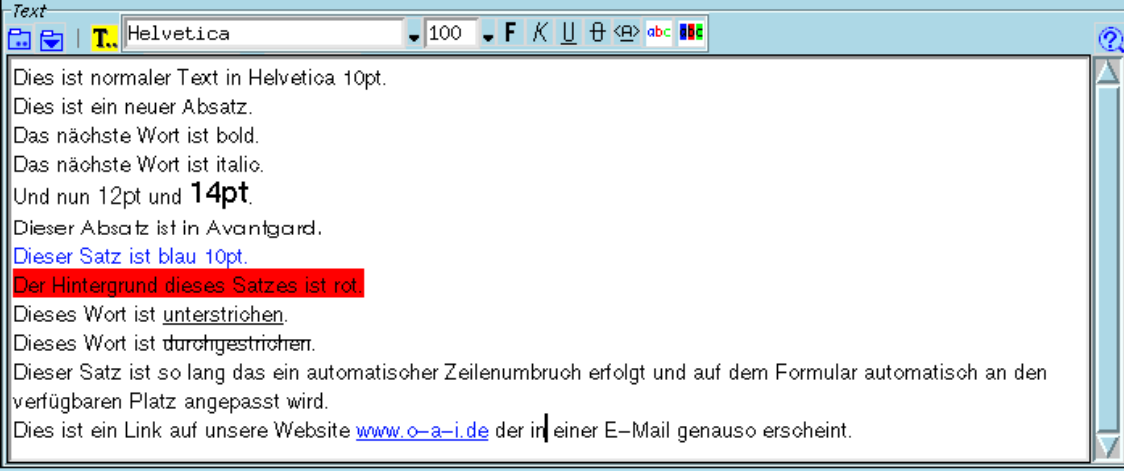

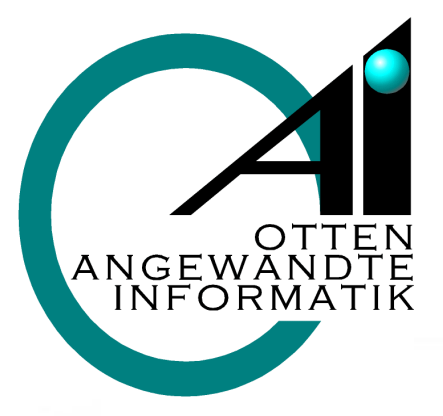

## Ingenieurbüro E.-U. Otten<br>für angewandte Informatik

#### Anzeigen von Bildern (Images)

Bilder können an praktisch beliebigen Stellen des OaI Views 7 kontextbezogen auf die aktuelle Bearbeitungs-Situation abgerufen werden. Die Bilder können bei Bedarf skaliert oder in andere Formate (u. a. .eps zum Drucken im Rahmen von Formularen) konvertiert werden.

Dieses Bild speziell zeigt einen leistungsstarken Server unseres Server-Lieferanten Sun microsystems mit dem wir seit vielen Jahren erfolgreich zusammenarbeiten.

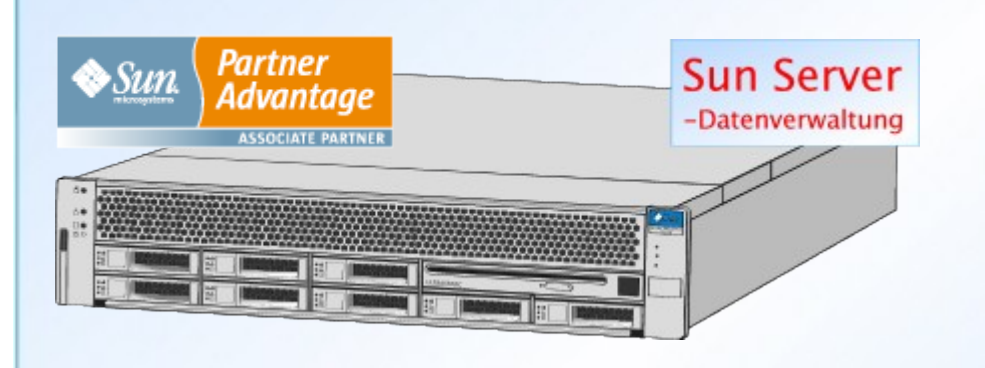

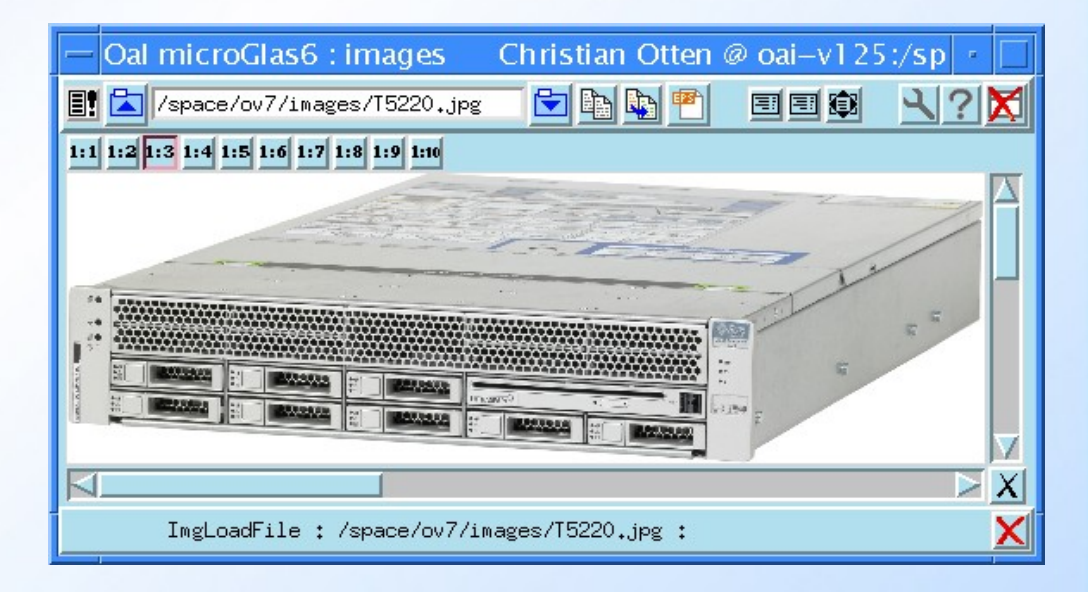

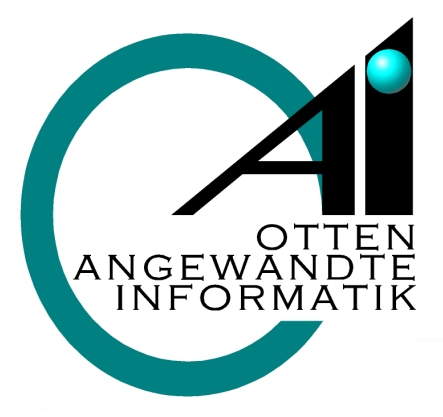

**OaI Views 7** für angewandte Informatik

## Ingenieurbüro E.-U. Otten

#### **Launcher**

Der nebenstehend abgebildete sog. Launcher startet die einzelnen Programme.

Er kann für jeden Anwender individuell konfiguriert werden.

Die beschrifteten großen Tasten starten die jeweils personifizierten Programm-Konfigurationen.

Die ggf. vorhandenen kleinen Tasten machen eine Auswahl aus verfügbaren alternativen Konfigurationen möglich

#### Konfigurations-Selektor

Diese Auswahlmöglichkeit bietet dem Anwender die Option sich eine spezielle Ansicht auf die Daten aus einer Datenbank zu laden.

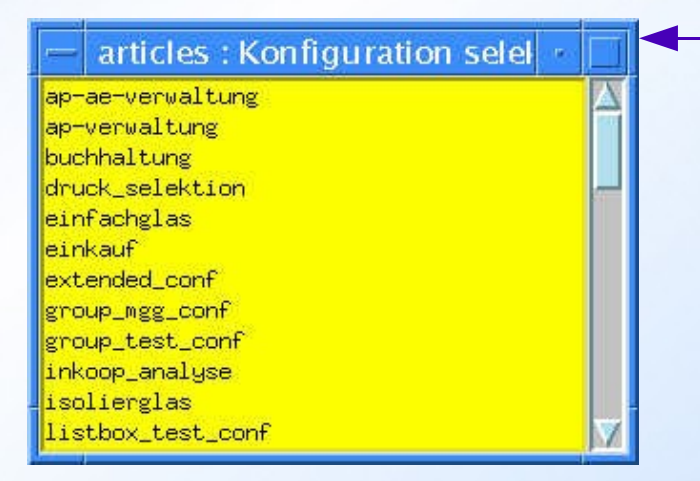

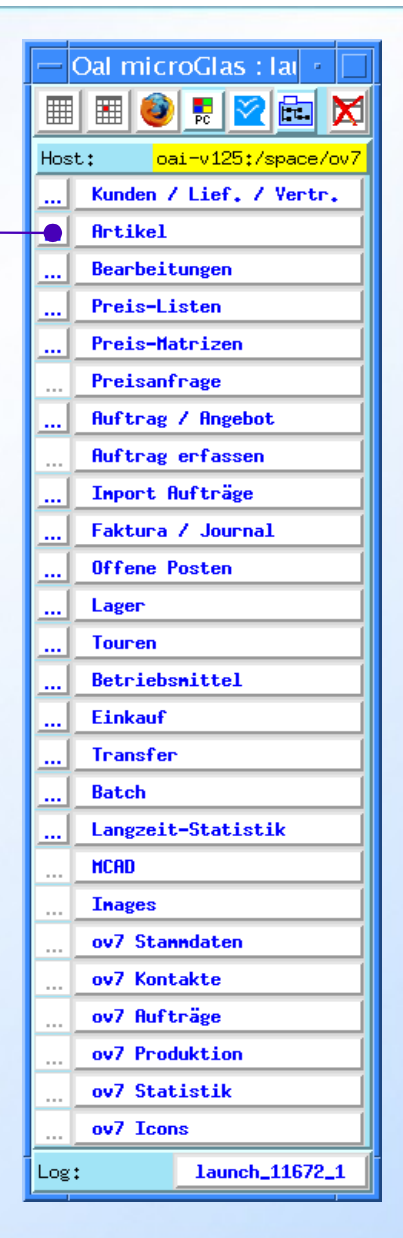

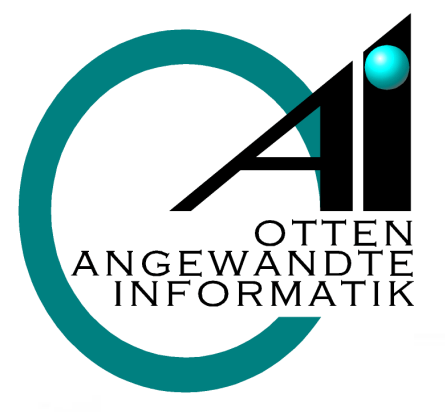

## Ingenieurbüro E.-U. Otten<br>für angewandte Informatik

### Warenwirtschaft (ERP)

#### Stammdaten

- Kunden
- Artikel incl. Varianten-Stücklisten
- Bearbeitungen
- Preislisten
- Betriebsmittel

#### Verkaufsabwicklung

- Auftrags-Erfassung
- Auftrags-Bearbeitung (-Abwicklung)
- ggf. Übergang in den Einkauf
- ggf. Übergang in den Warentransfer zwischen Filialen
- ggf. Übergang in die Produktion

#### Fakturation (Rechnungslegung)

- Journal und Transfer in Buchhaltungssysteme
- Statistik und ggf. Intrastat-Auswertung
- Verwaltung offener Posten (Mahnwesen)

#### Einkaufsabwicklung

- auftragsbezogen
- lagerbestandsbezogen

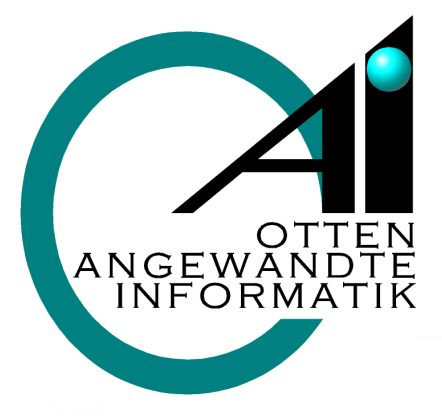

# **OaI V** für ange für angewandte Informatik Informatik **OaI Views 7**

## Ingenieurbüro E.-U. Otten

#### Stammdaten

- Kunden mit Zusatzadressen, Ansprechpartnern, Rabattvereinbarungen etc. (zusätzlich ggf. Marketingdaten, Kontakte, Maschinen-Aktionen und -Ersatzteile)
- Artikel mit Ein- und Verkaufspreisen (zusätzlich ggf. Standardbearbeitungen, Lagermaße, VSG- Schichten, Komponenten und Varianten-Stücklisten, fremdsprachige Texte)
- Bearbeitungen mit Ein- und Verkaufspreisen (zusätzlich ggf. fremdsprachige Texte.
- Preislisten und Preismatrizen (speziell für Glas)

#### Für Zusatzmodule kommen ggf. hinzu

- Betriebsmittel (z. B. Produktions- und Versandgestelle)
- Produktionsaggregate (Maschinen)
- Produktionspläne
- Tourenpläne (Werkskalender)

### Bewegungsdaten

- Aufträge mit Positionen und ggf. Bearbeitungen ggf. Teilaufträge und Teilpositionen
- Rechnungs- (Fakturations-) Daten
- Einkaufspositionen
- Warentransfer-Daten
- Statistische Daten

In produzierenden, speziell glasverarbeitenden Betrieben:

- Produktions-Jobs, -Batche, ggf. -Lose und Maschineneinlastungen
- Tourenzuordnungen von Aufträgen
- Daten der Produktions- und Versandverfolgung, sowie zu deren Steuerung (BDE)

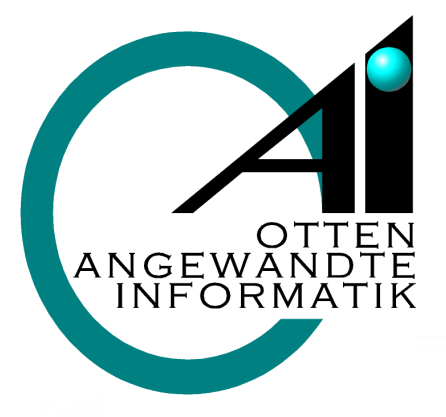

## Ingenieurbüro E.-U. Otten<br>für angewandte Informatik

### Verkauf (die wesentlichen Schritte)

#### Auftrags- bzw. Angebots-Erfassung

- ggf. direkte Zuordnung zu Touren (Versandplanung)
- ggf. Kreditlimitüberprüfung

#### Angebote drucken

• Angebots-Verfolgung

#### Auftragsbestätigungen drucken

- ggf. Lagerreservierungen
- ggf. Produktionseinlastung
- ggf. Einkaufs- oder Warentransfer-Maßnahmen einleiten

#### Packlisten drucken

• ggf. Teillieferungen erzeugen

Lieferscheine drucken

Lagerbuchungen

Rechnungslegung

Die Abfolge dieser Geschäftsprozesse ist Status gesteuert und kann in der Abwicklung weitgehend automatisiert werden.

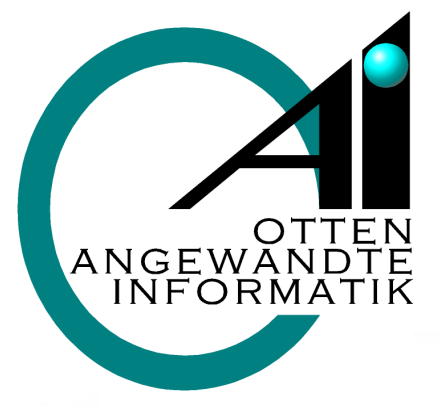

## Ingenieurbüro E.-U. Otten<br>für angewandte Informatik

#### Auftragsdaten

#### Auftragshauptdaten

● Kundenzuordnung, Termine, Kundenreferenzen, Produktionspriorität, spezielle Liefer- und / oder Rechnungs-Adressen, Versand- und Verpackungsart, Lieferkonditionen

#### Positionen

• Artikelzuordnung, Mengen, Preise und Rabatte nach Preislisten oder manuelle Brutto- oder Nettopreise, Maße und Spezifikation der Einzelgläser, etc. im Falle von Glaspositionen

#### Bearbeitungen

• Spezielle Bearbeitungen wie Modellzuschnitt, Sprossenart und Aufteilung, Kantenbearbeitungen, Bohrungen, etc.

Im Falle von geplanten oder ansonsten notwendig werdenden Teillieferungen werden Teilauftragsdaten und Teilpositionen gebildet. Diese spezifizieren die jeweils zu liefernden Teilmengen (Minder- oder auch Übermengen).

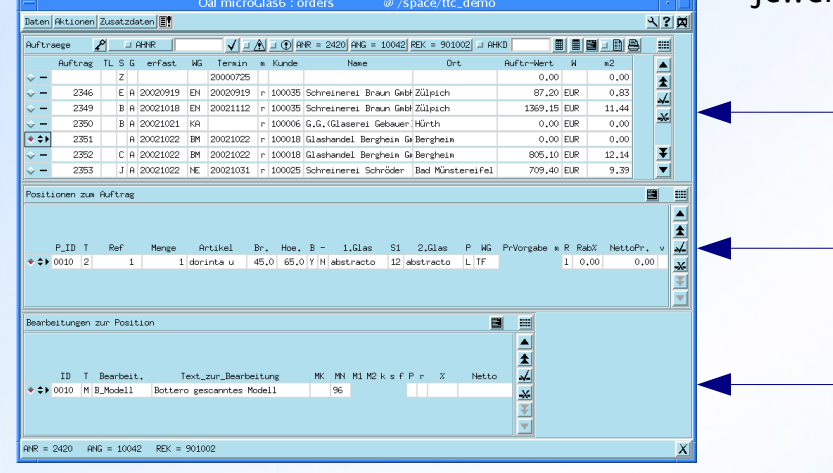

Auftragstabelle

Positionen zum Auftrag

Bearbeitungen zur Position

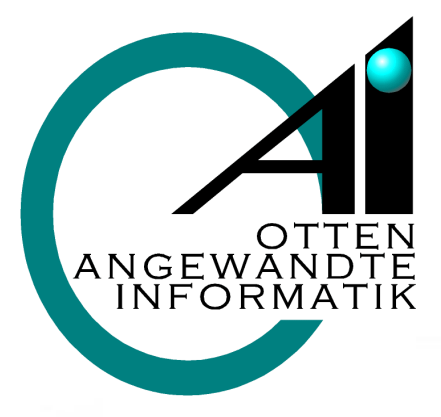

### Ingenieurbüro E.-U. Otten<br>für angewandte Informatik

#### Erfassen eines neuen Auftrages

- 1. Bestimmung der Auftragsart und automatische Vergabe der nächsten Auftragsnummer (hier 2420)
- 2. Auswahl des Kunden über seine Kunden-Nr. oder Kurznamen
- 3. Festlegung des Liefertermins ggf. mit Prüfung der Tourenplanung oder Produktionskapazitäten
- 4. ggf. Auswahl / Erfassung einer speziellen Liefer- und / oder Rechnungsadresse
- 5. Erfassung von Referenzangaben und speziellen Kennzeichen (Versand und Verpackung)

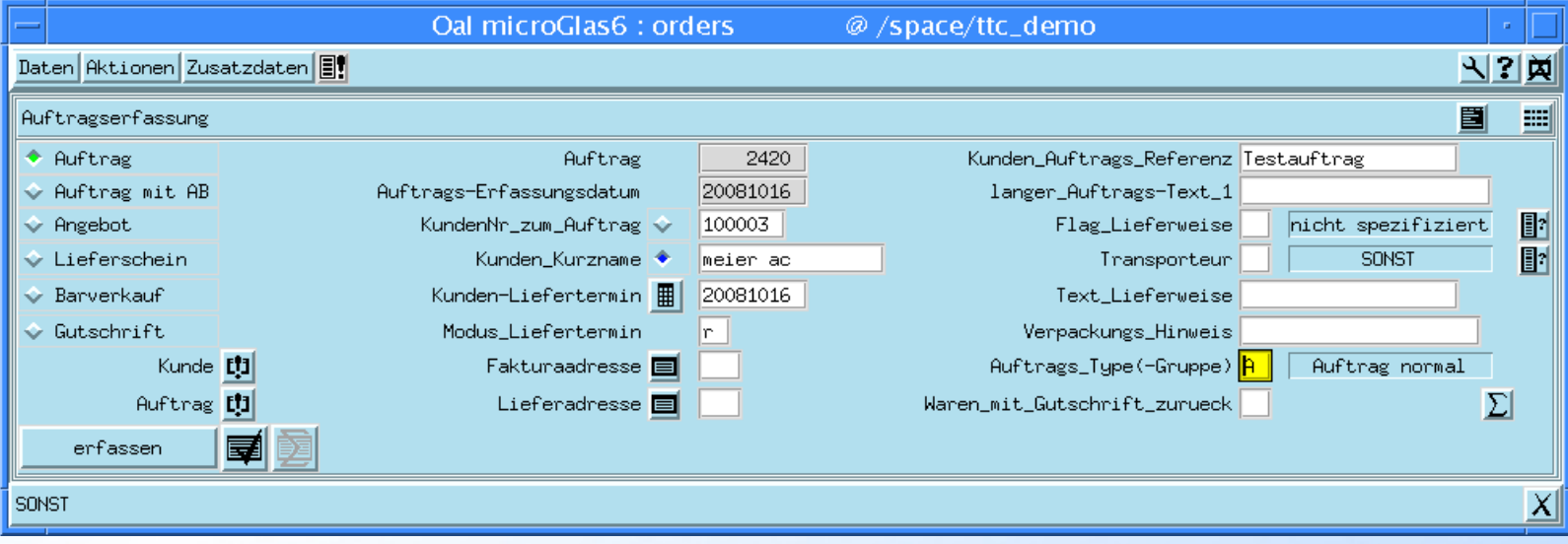

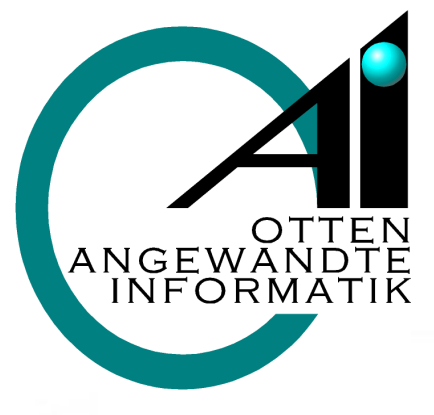

## Ingenieurbüro E.-U. Otten<br>für angewandte Informatik

#### Erfassung von Auftragspositionen

Die zu einem Auftrag gehörigen Positionen werden über eine Identifikations-Nr. in eine Reihenfolge gebracht (0010 .. 0020 ....). Die Positionen haben die gleichen Typen wie die Artikel plus einige zusätzliche, z. B.:

- $\cdot$  K = Kommissions-Bezeichnung
- $\cdot$  T = Textzeilen (direkt wie oben oder Verweis auf einen Tkx-Text)
- $\cdot$  2 = 2-fach Isolierglas (3 = 3-fach) mit Basisartikel (hier xx) sowie den aktuellen Maßen und Glassorten (ggf. Glasaustausch)
- $\cdot$  H = Handelswaren per Stück
- $\cdot$  M = H. mit Faktor Meter Kg Std.- etc.
- $\cdot$  F = sog. freie Positionen ohne Rückgriff auf die Artikelstammdaten

Die Preisrechnung erfolgt üblich über Preislisten. Es können aber auch Brutto- oder Netto-Preise oder Rabatte abweichend von den normalen Konditionen vorgegeben werden. Ggf. können zusätzlich notwendige Bearbeitungen in einer weiteren Subtabelle erfasst werden.

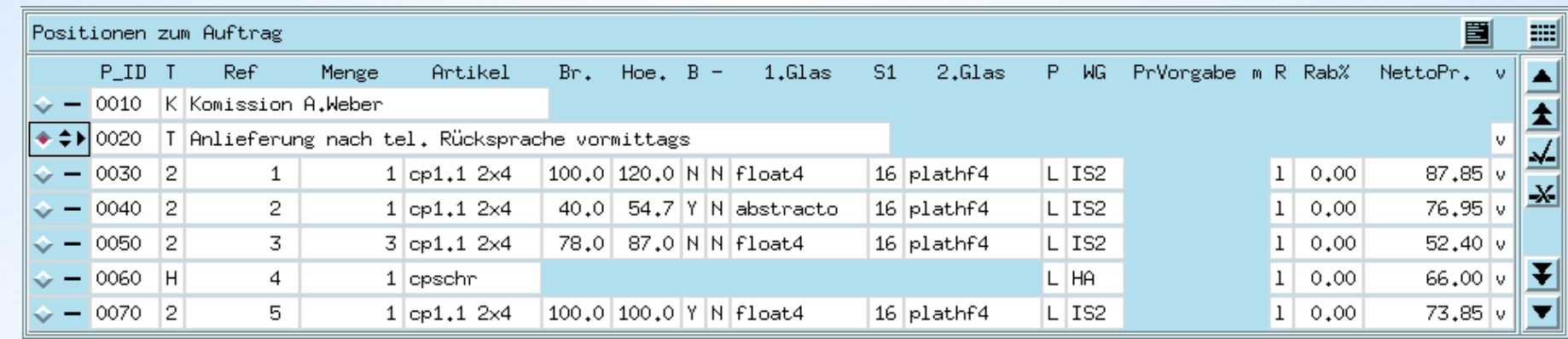

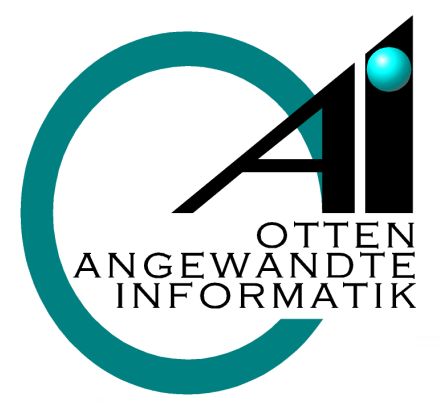

## Ingenieurbüro E.-U. Otten<br>für angewandte Informatik

#### Maske Preisentwicklung

In einer wie oben abgebildeten Maske kann zu jeder Auftragsposition die Entwicklung des Preises über die verwendeten Preislisten, Preismatrizen und Aufschläge nachvollzogen werden. Hier lassen sich ggf. auch abweichende Sonderglaszuschläge oder schichtspezifische Rabatte festlegen.

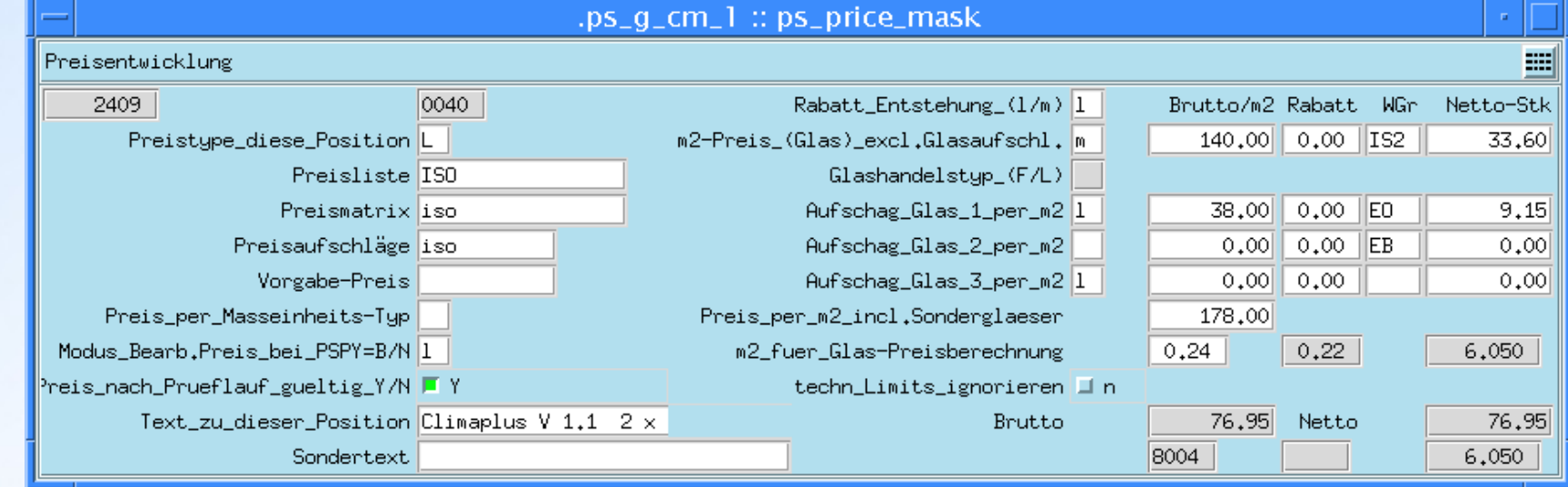

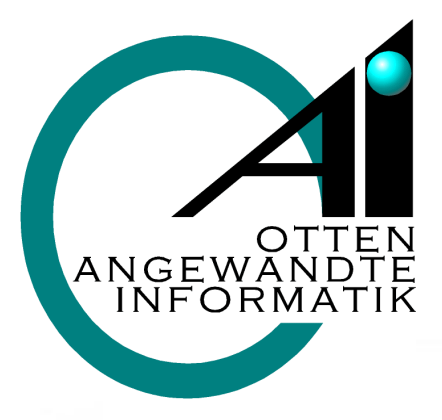

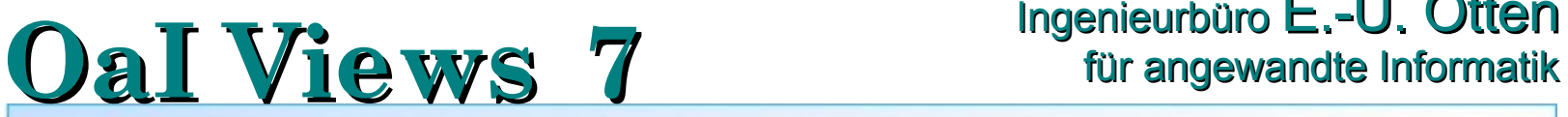

## Ingenieurbüro E.-U. Otten

#### Bearbeitungen an Positionen (hier Modell)

Modell-Auswahl über iconisierten Modell-Katalog. Nach Auswahl der gewünschten Modellform erscheint das Grafikfenster wie auf der übernächsten Seite abgebildet und ermöglicht die Detail-Definitionen.

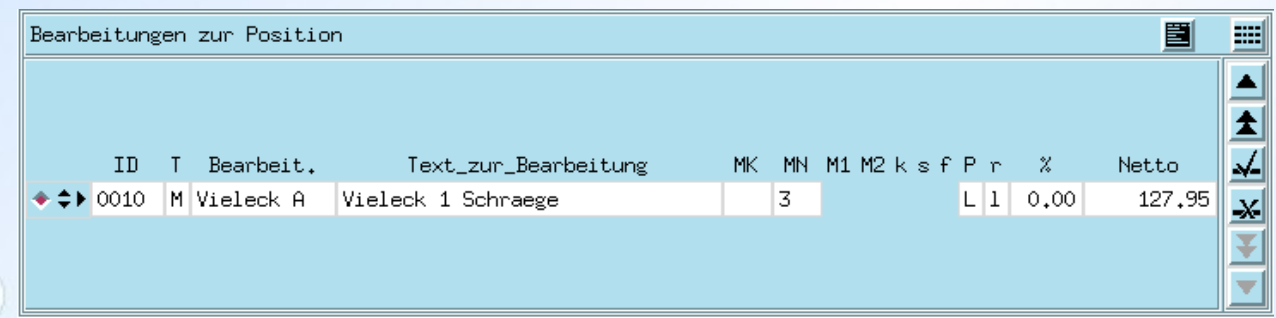

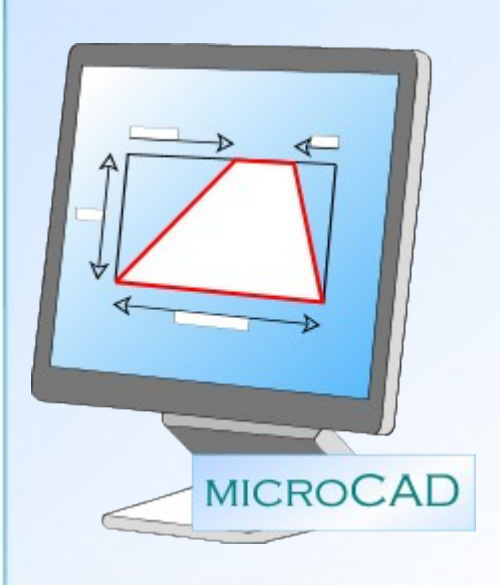

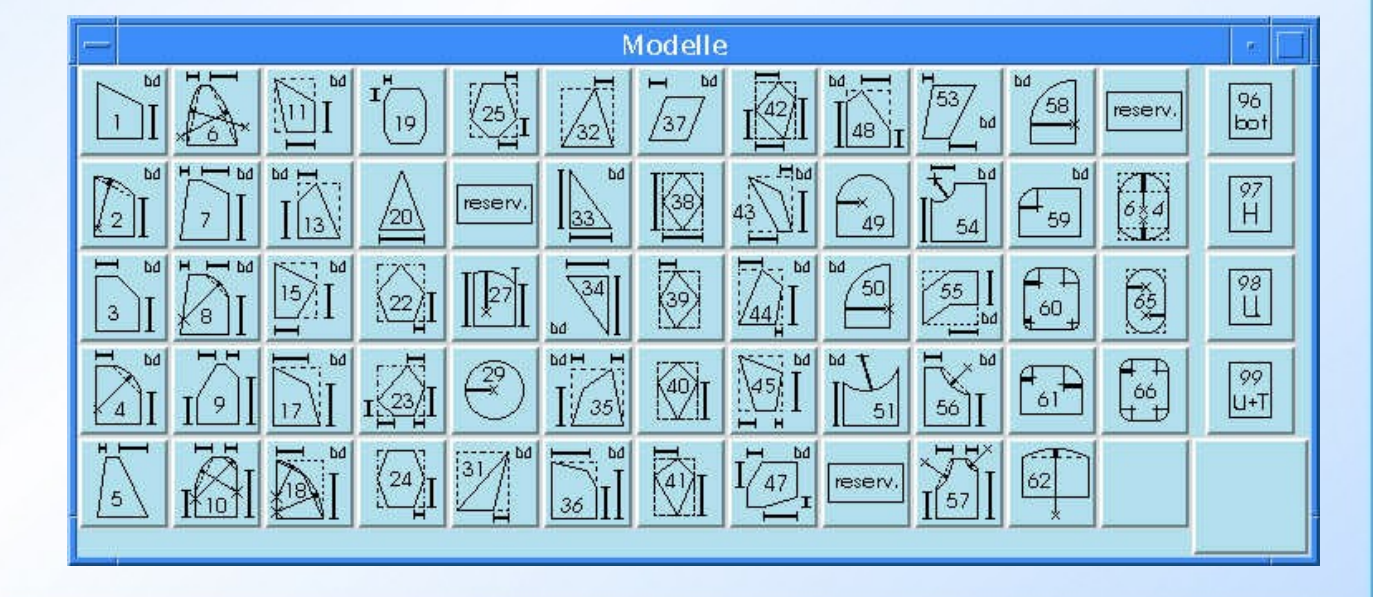

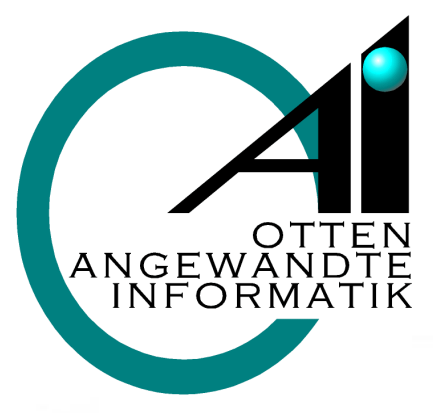

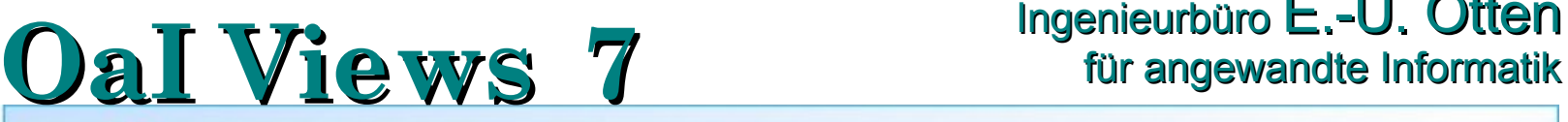

### Ingenieurbüro E.-U. Otten

### **microCAD** grafische Elemente

Im Rahmen der Auftragserfassung waren bereits Beispiele aus dem Bereich der grafikgestützten Erfassung von Modellen und Sprossenaufteilungen zu sehen. Die dahinterliegende Technik beruht auf der Konstruktion von Vorlagen (=Templates) für die verschiedenen vorkommenden Modell-Formen (Modell-Katalog), Sprossenanordnungen, Typen von Ganzglasanlagen, etc.. Typisch für eine Vorgehensweise über Templates ist die Festlegung einiger grundsätzlicher Eigenschaften eines Objektes (z. B. einer speziellen Modell-Form) und die Vorgabe von variablen Parametern. Die Templates werden dann über Formeln das tatsächliche Objekt geometrisch richtig berechnen und darstellen. In Auftragspositionen werden dann lediglich die Template-Benennung (z. B. Modell-Nummer) und die variablen Parameter gespeichert. Aus einer Template-Benennung und den Parametern können jederzeit und für die verschiedensten Zwecke Berechnungen durchgeführt werden. Die nachfolgend notwendigen Aktionen werden durch diese Aktionen unterstützt.

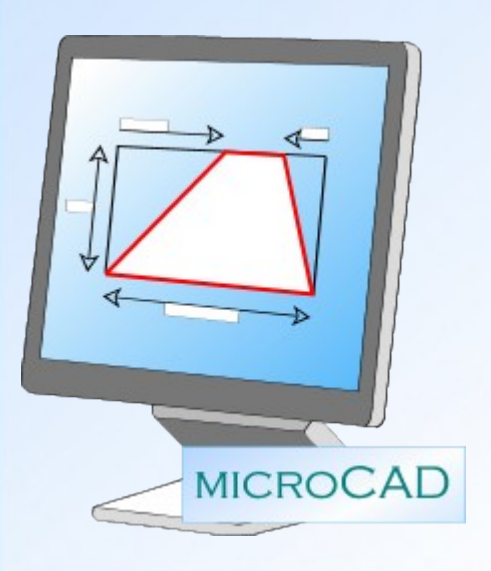

Als Beispiele seien genannt:

- Druck von maßstabsgetreuen Modell-Skizzen auf Produktionslisten / Auftragsbestätigungen, etc.
- Gleiches gilt für Sprossen und Ganzglasanlagen.
- Generierung der Zusatz- und Trimschnitte in der CNC-Codes von Zuschnittautomaten oder Rahmenbiegern etc.
- Druck von Schnittbildern mit Modellen (wie später gezeigt)

Im Prinzip kann eine Skizze an jeder wünschenswerten Stelle im Rahmen des Formulargenerators eingefügt werden.

Im Rahmen der entsprechenden Programm-Module liefern wir praktisch vollständige Sätze von Templates mit aus (z. B. typischer Modell-Katalog). Zusätzlich notwendig werdende Templates können durch uns oder entsprechend geschulte Anwender jederzeit über ein grafisches Definitions-Interface erzeugt werden. Den Templates können ferner Icons zugeordnet werden, welche diese andeutungsweise darstellen. Die Icons einer Anwendungsgruppe können als ein Auswahlmenü angezeigt werden (siehe wiederum Modell-Katalog wie zuvor dargestellt).

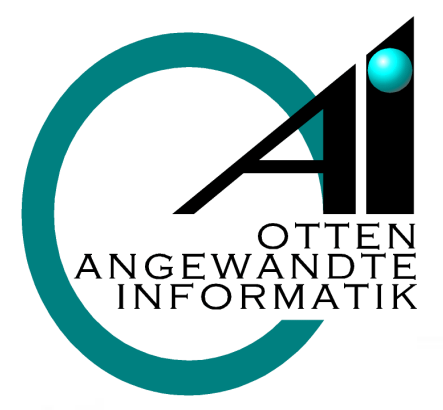

## **OaI V** für ange für angewandte Informatik Informatik **OaI Views 7**

## Ingenieurbüro E.-U. Otten

### Grafische Erfassung eines Modells

Ausgehend von einer Basisdefinition (hier für die Modell-Nr. 3) können in dieser grafischen Darstellung die äußeren Maße verändert sowie die charakteristischen Zusatzmaße (hier W1 und H1) variiert werden.

Nach einer Maßänderung kann die Grafik maßstäblich aktualisiert dargestellt werden.

Ferner kann die um die vertikale Mittelachse symmetrierte Form dieses Modells erzeugt werden.

![](_page_25_Figure_7.jpeg)

![](_page_25_Picture_8.jpeg)

![](_page_26_Picture_0.jpeg)

Wie der schon gezeigte iconisierte Modell-Katalog können auch andere Template-Gruppen zu Auswahlmenüs zusammengefasst werden.

Links zu sehen die typischen Formen von Sprossenaufteilungen.

Rechts eine detaillierte Ansicht der Sprossenaufteilung "N".

## **OaI Views 7** für angewandte Informatik

## Ingenieurbüro E.-U. Otten

#### Grafische Erfassung einer Sprossenanordnung

Ausgehend von einer Basisdefinition können in dieser grafischen Darstellung die Positionen der Sprossen, ihre Anzahlen vertikal und horizontal, die Breiten, die Farbe etc. definiert werden.

![](_page_26_Figure_8.jpeg)

![](_page_27_Picture_0.jpeg)

## Ingenieurbüro E.-U. Otten<br>für angewandte Informatik

### Ganzglasanlagen (GGA)

Wie der schon gezeigte iconisierte Modell-Katalog können auch andere Template-Gruppen zu Auswahlmenüs zusammengefasst werden.

Rechts zu sehen die typischen Formen von Ganzglasanlagen.

Links eine detaillierte Ansicht der Ganzglasanlage 17.

![](_page_27_Figure_7.jpeg)

![](_page_27_Figure_8.jpeg)

![](_page_28_Picture_0.jpeg)

## Ingenieurbüro E.-U. Otten<br>für angewandte Informatik

### Teilaufträge, -Lieferungen

Teilaufträge werden gebildet im Falle von unvollständig lieferbaren Aufträgen (Teillieferungen) oder auch vorab bei vereinbarter schrittweiser Lieferung. Teilaufträge werden ferner bei Lieferung von erlaubten Übermengen gebildet (in den Auftragspositionen bleiben in jedem Falle die ursprünglich bestellten Mengen erhalten).

Teilaufträge erhalten eigene Liefertermine und sonstige Konditionen. In den Teilpositionen werden lediglich die jeweils zu versendenden Mengen gespeichert. Von einem Auftrag können bis zu 99 Teilaufträge gebildet werden.

![](_page_28_Picture_71.jpeg)

![](_page_29_Picture_0.jpeg)

# **OaI Views 7 Call 2 1 Wiews 7 Example 10 Call 2 Call 2 1 Call 2 D Example 22 Call 2 Call 2 Call 2 Call 2 Call 2 Call 2 Call 2 Call 2 Call 2 Call 2 Call 2 Call 2 Call 2**

## Ingenieurbüro E.-U. Otten

### Fakturation (Rechnungslegung)

Der Druck von Rechnungen (Fakturen) und Gutschriften etc. ist natürlich ein normaler Geschäftsprozess und könnte in die übrige Auftragsabwicklung integriert sein. Da aber einerseits oft spezielle Mitarbeiter hiermit betraut sind und anderseits Sammelrechnungen verwaltet werden sollen, haben wir hier ein eigenständiges Programm geschaffen.

#### Arbeitsschritte

- Rechnungsvormerkung (nach erfolgter Lieferung) mit Terminierung entsprechend den vereinbarten Zahlungsbedingungen.
- Druck von Einzel- oder Sammelrechnungen, sowie Gutschriften
	- ggf. mit Prüfandruck und Stornomöglichkeit
	- ggf. Druck von Zollrechnungen
- periodischer Druckvon Journalen,
	- dabei Statistik-Aufbereitung,
	- ggf. Erzeugung von offenen Posten
	- ggf. Transfer in eine externe Finanzbuchhaltung

![](_page_29_Picture_174.jpeg)

![](_page_30_Picture_0.jpeg)

# **OaI Views 7 Example 10 11 <b>C Views 7 Example 10 Contract 4 Contract 2 Contract 4 Contract 4 Contract 4 Contract 4 Contract 4 Contract 4 Contract 4 Contract 4 Contract 4 Contract 4 C**

## Ingenieurbüro E.-U. Otten

#### Im- und Export von Daten

Manchmal ist es notwendig Daten aus den Datenbanktabellen für andere Anwendungen bereitzustellen, d. h. zu exportieren.

Umgekehrt kommt es auch vor, Daten zu importieren. Auch hierfür stehen standardisierte Methoden zur Verfügung.

Eine Exportdefinition besteht im Kern aus der Definition, der zu exportierenden Datenbankfelder und einer Reihe von Nebenbedingungen.

Zu letzteren gehören:

- Art der Feldtrennung (z. B. Komma, Semikolon oder auch Darstellung nach XML-Regeln etc.)
- Art der Datensatztrennung (z. B. gemäß Unix oder DOS Konvention)
- Feldreduktionen (entfernen überflüssiger Lehrschritte (Blanks))
- Verschiedene Methoden der Datensatzauswahl.
	- z. B. ausgewählte Schlüsselbereiche
	- z. B. bestimmte Feldinhalte (Wertvergleiche, reguläre Ausdrücke)

Datenimport lässt sich am einfachsten über XML-formatierte Daten realisieren. Alle anderen Formate bedürfen meist der individuellen Absprache.

![](_page_30_Figure_15.jpeg)

![](_page_31_Picture_0.jpeg)

### **OaI V** für ange für angewandte Informatik Informatik **OaI Views 7** Einkauf

Ingenieurbüro E.-U. Otten

#### Einkaufpositionen werden gebildet:

- automatisch aus Auftragspositionen, welche nicht am Lager sind und auch nicht selbst gefertigt werden
- manuell durch die Erfassung von Artikeln seitens des Einkäufers. Dies kann optional durch eine Einkaufsoptimierung unterstützt werden
- durch automatische Bestellvorschläge bei Unterdeckung im Lager.

Die Einkaufspreise ergeben sich aus lieferantenbezogenen Preisvereinbarungen. Dies gilt im vollen Umfang auch für alle Glaspreise (Isolierglas, ESG, etc.)

Die kalkulierten oder erfassten und bestätigten Einkaufspreise werden als Kosten in die ggf. zugehörigen Auftragspositionen übertragen.

Einkaufspositionen werden primär einzeln verwaltet. Die Positionen können zusätzlich nach ihrer Zusammenfassung zu Bestellungen auch über ihre Bestell-Nr., etc. betrachtet und bearbeitet werden.

![](_page_31_Picture_113.jpeg)

Einkaufspositionen und Bestellungen haben ähnlich den Aufträgen einen Status.

Bei Lagerartikeln geht der Einkaufspreis mit dem Lagereingang in den gleitenden Durchschnitt des Verrechnungspreises ein.

![](_page_32_Picture_0.jpeg)

![](_page_32_Picture_180.jpeg)

Fußbereich

# **OaI V** für ange für angewandte Informatik Informatik **OaI Views 7**

## Ingenieurbüro E.-U. Otten

#### Formulare

Formulare werden für komplexere Druckanordnungen, wie z. B. Angebote, etc., verwendet und werden über einen Formular-Generator definiert. Die Funktionen des Formular-Generators werden über ein GUI gesteuert, wobei im Kern eine Hierarchie von Sub-Formularen (wie Masken definiert) gebildet werden. Dabei können zusätzlich vielfältige Bedingungen ausgewertet und auch Rekursionen gebildet werden. Die einzelnen Druckzellen bilden meist textuelle Werte aus der Datenbank ab.

Weitere Inhalte von Druckzellen:

- Tkx-Texte
- Grafiken (aus microCAD)
- Bilder (vorzugsweise .jpg aber auch .eps, .tif, etc.)
- Barcodes

#### Druckmanagement (allgemein)

Formularausdrucke können auf folgende Arten erfolgen:

- Postscript Laserdrucker
- Fax-Geräte
- als .pdf Anhang an e-Mails
- Vorschau über .pdf Anzeige

Alle Formulare können als .pdf Dateien archiviert werden.

Ausgenommen hiervon sind spezielle Barcode-Etiketten (Thermotransfer-Drucker), welche z. B. für die BDE-Verfolgung in Produktion und Logistik verwendet werden.

![](_page_33_Picture_0.jpeg)

### Ingenieurbüro E.-U. Otten<br>für angewandte Informatik

#### Druckmanagement (Formulare)

Im Bereich der üblichen Geschäftsprozesse kann je Empfänger (z. B. Kunde) und Dokumenten-Typ (z. B. Angebot, Auftrags-Bestätigung, Lieferschein und Rechnung)

- das Layout,
- die Anzahl der zu druckenden Kopien und
- die Versandarten (Druck, Fax, e-Mail)

individuell festgelegt werden.

Der Druck der einzelnen Kopien eines Dokumentes kann auf mehreren Druckern verteilt erfolgen. Es könnte gleichzeitig auch eine e-Mail oder ein Fax verschickt und zusätzlich ein Beleg-Exemplar gedruckt werden.

Einmal gedruckte Formulare werden in einer speziellen Form gespeichert und für eine festlegbare Zeit erhalten. Aus diesem Speicherformat lassen sich bei Bedarf beliebige Duplikate drucken oder für die Archivierung .pdf-Dateien erzeugen.

![](_page_33_Picture_101.jpeg)

![](_page_33_Picture_12.jpeg)

![](_page_34_Picture_0.jpeg)

## Ingenieurbüro E.-U. Otten<br>für angewandte Informatik

#### Server

Als Server für unsere Software benutzen wir solche von Sun microsystems unter dem Betriebssystem Solaris (aktuelle Version 10).

Als Vertriebspartner von Sun microsystems installieren und konfigurieren wir diese Server kundengerecht und anwendungsspezifisch.

![](_page_34_Picture_6.jpeg)

Diese Server sind weitestgehend mit redundanten Komponenten aufgebaut.

Dazu gehören doppelte Netzteile, ggf. mehrere CPUs (Prozessoren), sowie mehrere Festplatten, welche in RAID-Gruppen zusammengefasst werden um einem Datenverlust vorzubeugen.

Anstelle von klassischen RAID-Gruppen kann neuerdings auch das komfortablere ZFS eingesetzt werden.

![](_page_34_Picture_10.jpeg)

![](_page_35_Picture_0.jpeg)

## Ingenieurbüro E.-U. Otten<br>für angewandte Informatik

#### Sun Ray

Als Anzeigegeräte kommen aktuell immer öfter sog. Thin Clients zum Einsatz, welche im Sun-Solaris-Umfeld speziell die Sun Rays sind.

Vorteile dieser Sun Rays sind:

- Keine Konfiguration notwendig -> der Anwender kann nichts verstellen
- $\cdot$  Keine beweglichen Teile -> es kann nichts kaputtgehen
- Session-Transfer per Chipkarte von Arbeitsplatz zu Arbeitsplatz, ggf. per Fernzugriff (Remote-Zugriff) über Breitband (VPN)
- Anschluss aller handelsüblichen Monitore
- Übernahme von MS-Server Sessions (XP Professional / Vista-Buisness)

Alternativ können zur Anzeige X-11 Emulatoren auf klassischen PCs eingesetzt werden.

![](_page_35_Figure_12.jpeg)

![](_page_35_Picture_13.jpeg)

![](_page_36_Picture_0.jpeg)

Sun Secure Global

pesktop

**San Secure Global Deale** 

![](_page_36_Picture_1.jpeg)

### Ingenieurbüro E.-U. Otten<br>für angewandte Informatik

#### Sun Secure Global Desktop

Diese Software auf dem Solaris-Server installiert, ermöglicht den sicheren Fern- (Remote-) Zugriff von praktisch jedem Punkt auf der Erde, sofern ein Browser und eine Breitband-Verbindung (DSL oder auch UTMS) vorhanden sind.

Für jeden Benutzer (oder Benutzer-Gruppe) können die verwendbaren Programme konfiguriert werden.

Der Zugriff kann auf UNIX-Rechnern zeichenorientiert (ASCII) oder über das grafische Protokoll X11 erfolgen.

Ferner ist, so wie bei den Sun Ray-Terminals, der Zugrif auf alle MS-Server, etc. möglich, welche das RDP-Protokoll verwenden.

Auch lassen sich Gast-Zugänge realisieren, welche z. B. nur einen begrenzten Zugang zu Artikel-Daten zulassen.

Im Prinzip lässt sich auf diesem Wege auch ein "Shop-System" realisieren.

Ideal geeignet ist diese Software für z. B. kleine Außenstellen, Außendienst-Mitarbeiter und Servicetechniker.

![](_page_37_Picture_0.jpeg)

**OaI V** für ange für angewandte Informatik Informatik **OaI Views 7**

### Ingenieurbüro E.-U. Otten

#### Thermotransfer-Drucker

Mit einem Thermotransfer-Drucker lassen sich verschiedenste Barcode-Etiketten ausdrucken. Diese Etiketten sind über spezielle Menüpunkte in unseren Programmen ansteuerbar oder werden durch Scannungen von entsprechenden Produktionspapieren ausgelöst. Hier einige Beispiele:

- Glasetiketten zur Versandverfolgung
- Glasetiketten zur Produktionsverfolgung
- allgemeine Produktetiketten
- Lagerort-Etiketten
- Etiketten zu Artikeln im Lager
- Gestell-Etiketten
- Verlade-Etiketten
- Steg-Etiketten
- etc.

Nach Wunsch können diese Etiketten mit entsprechenden Grafik-Dateien (.pcx) aufbereitet werden.

- Kundenlogo
- Firmenlogo
- CE-Zeichen
- Ü-Zeichen
- etc.

Das Design ist überwiegend von der Größe des gewünschten Etiketts abhängig.

Wir empfehlen, die uns bekannten Thermotransfer-Drucker der Firma Intermec zu verwenden. Die Aufbereitung der Etiketten und die Ansteuerung stehen dann schneller und kostengünstiger dem Anwender zur Verfügung.

Thermotransfer-**Drucker** 

![](_page_38_Picture_0.jpeg)

## **OaI V** für ange für angewandte Informatik Informatik **OaI Views 7**

OVBDF

Laserscanner

ШШ **Hilling** 

## Ingenieurbüro E.-U. Otten

### **microBDE** Betriebsdatenerfassung

Die Erfassung und Speicherung von Daten bezüglich des aktuellen Produktions-Zustandes, sowie ggf. die zeitnahe Steuerung der Produktionsabläufe, selbst ist Gegenstand der Betriebsdatenerfassung. Erfassung kann in verschiedenster Weise manuell erfolgen. Mehr und mehr setzen sich jedoch Systeme durch, welche über Barcodes auf Etiketten, etc. und entsprechende Scanner realisiert sind (evtl. werden Barcode-Systeme in den kommenden Jahren durch sog. RFID-Systeme abgelöst).

Aus der betrieblichen Situation von glasverarbeitenden Betrieben empfehlen sich meist funkgekoppelte Scanner. So erhält man Lese-Ergebnisse welche verzögerungsfrei in die Datenbank übertragen werden und dadurch abgeleitet weitere Maßnahmen in der Produktion auslösen können. Hilfreich sind solche Systeme auch im Bereich Logistik als Verlade- und Vollständigkeits-Kontrollen. So können z. B. zu unvollständigen Aufträgen automatisch Teilaufträge generiert und entsprechend reduzierte Lieferpapiere gedruckt werden. Dies kann auch während der Nachtschicht ohne Büropersonal von den Fahrern, etc. eigenständig abgewickelt werden.

### Barcodes auf PostScript Dokumenten

- Packzettel und Tourenlisten zur eigenen Lieferkontrolle
- Lieferreferenzen auf Lieferscheinen zwecks Wareneingangskontrolle beim Kunden.

![](_page_39_Picture_0.jpeg)

![](_page_39_Picture_1.jpeg)

### Ingenieurbüro E.-U. Otten<br>für angewandte Informatik

#### Betriebsdatenerfassung

stek<br>36

BotModel

Die beiden Bilder rechts zeigen jeweils ein Barcode-Etikett. Sie wurden auf einem Thermotransferdrucker gedruckt und beinhalten Produkt- und Produktionsdaten, sowie Barcodes für den jeweiligen Kunden nach Wunsch.

Die Barcodes werden zur Produktions- und Verladekontrolle genutzt.

Das linke Bild zeigt einen Funk-Laserscanner und die zugehörige Übertragungsstation (kann mehrere Scanner bedienen). Letztere wird zentral im Produktionsbereich angeordnet und ist mit dem Datenverarbeitungs-Server verbunden.

Scanner sind in vielfältigen Ausführungen je nach tatsächlicher Anwendung z. B. mit oder ohne Tastatur, oder mit oder ohne Display verfügbar.

![](_page_39_Picture_8.jpeg)

![](_page_39_Picture_91.jpeg)

![](_page_40_Picture_0.jpeg)

## **OaI Views 7 Example 10 Conserverse für angewandte Informatik**

## Ingenieurbüro E.-U. Otten

### Kundenbeziehungs-Management (CRM)

hierunter verstehen wir eine Vielzahl von Daten und Auswertungsmöglichkeiten, welche den Rahmen der normalen Kunden-Stammdaten sprengen.

Kunden-Marketingdaten

Kunden-Kontakte

- Wann und durch wen wurde ein Kunde besucht oder telefonisch kontaktiert und mit welchem Gesprächsergebnis
- Angebote oder andere Unterlagen gesendet an den Kunden
- Sonstige Aktivitäten in Bezug auf einen Kunden

Anlagen (Maschinen beim Kunden)

Ersatzteile und Dienstleistungen an diesen Anlagen

![](_page_40_Picture_93.jpeg)

![](_page_41_Picture_0.jpeg)

![](_page_41_Picture_1.jpeg)

### Ingenieurbüro E.-U. Otten

### Produktionsplanung

Primär werden aus Auftragspositionen sog. Jobs erzeugt (ggf. mit Mengenteilungen).

Im Rahmen einer Produktionsvorplanung werden die Jobs in Lose gleichartiger Jobs eingeordnet und auf den einzelnen benutzten Aggregaten eingelastet.

Aus den Losen oder den Jobs direkt werden für die Feinplanung sog. Batche zusammengestellt. Diese werden dann optimiert (**microOpt**) und entsprechende Produktionsunterlagen, sowie ggf. Barcode Etiketten (für die Produktionsverfolgung mittels BDE) gedruckt.

Die folgenden 3 Seiten sollen diese Zusammenhänge verdeutlichen. Die Bildung von Losen und deren Aggregateinlastungen sind speziell für mehrstufige Produktionen hilfreich.

![](_page_42_Picture_0.jpeg)

# **OaI V** für ange für angewandte Informatik Informatik **OaI Views 7**

### Ingenieurbüro E.-U. Otten

### Tabellen, Batche und Jobs

In der unteren Abbildung sind oben eine Reihe von vorbereiteten Batch-Datensätzen und unten die Jobs im Batch 20080306c (3. Zeile von oben) abgebildet.

Jobs können automatisch nach vorgegebenen Kriterien Batchen zugeordnet werden, womit sich eine einfache Kapazitätsbetrachtung ergibt. Die Angaben im Job sind Rückverweise auf die Auftragspositionen und Steuerungsangaben (Sortierung) innerhalb der Batche für die Produktionsfeinplanung und Optimierung.

![](_page_42_Picture_67.jpeg)

 $\vert x \vert$ 

![](_page_43_Picture_0.jpeg)

# **OaI Views 7** für angewandte Informatik

### Ingenieurbüro E.-U. Otten

#### Tabellen, Lose und Jobs

Lose werden aus Jobs gleicher Produktions-Klasse gebildet. Diese Klassen bilden sich typisch aus der Folge der zur Anwendung kommenden Aggregate.

Diese Lose können dann später in der Produktion auf z. B. einem A-Gestell von Aggregat zu Aggregat befördert werden.

Für jeden Job wurden die vermutlich benötigten Zeiten auf den einzelnen Aggregaten ermittelt, woraus sich dann die Einlastungszeiten der Lose auf den zur Anwendung kommenden Aggregaten ergibt.

Die Aggregate haben Kennungen Xx (z. B. A2 C3 U2 ..), wobei sich ähnliche Aggregate (z. B. mehrere Schleifanlagen) in der 2. Stelle unterscheiden.

![](_page_43_Picture_83.jpeg)

## Ingenieurbüro E.-U. Otten<br>für angewandte Informatik

#### Tabellarische Darstellung Aggregatauslastungen

Oal microGlas6 : pplan cho @ oai-v125:/space/ttc\_fuk Informationen Aktionen Stammdaten E! **N?岗 IF ESKEY** | 20040203 A1  $\sqrt{ }$  **A**  $\rightarrow$  **(0)** Tageskapazitäten pro Aggregat  $\mathcal{L}$ eidee 田 M Datum MI S Pmin Smin PohanK ScharK b\_hm b ha  $\rightarrow$   $\div$  20040203 A1 B 960 754 1000,00 796.00 0500 2200 0500 o 0930 a 1000 p 1330 a 1800 全 20040203 A<sub>2</sub> **B** 480 276 250,00 341,00 0500 1330 0500 o 0930 a 1000 p 1330 a  $|c_1|$ B 1020 283 2600,00 2267,99 0600 2400 0600 o 0900 a 0915 p 1215 a 1230 20040203 畐 20040203 C2 B 1020 87 2600,00 345,45 0600 0600 o 0900 a 0915 p 1215 a 1230 2400 圉 20040203 C3 B 495 807 1000,00 2475,90 0600 1500 0600 o 0900 a 0915 p 1215 a 1245 20040203 F1 B 465  $\circ$ 200,00 0.00 0600 1430 0600 o 0900 a 0915 p 1215 a 1245 200,00 20040203 F2 B 1020 531 661,00 0600 2400 0600 o 0900 a 0915 p 1215 a 1230 1500 20040203 F3 B 495  $\mathcal{L}$ 200,00 61,00 0600 0600 o 0900 a 0915 p 1215 a 1245 200,00 20040203 K1 B 465  $\circ$ 191,00 0600  $1430$ 0600 o 0900 a 0915 p 1215 a 1245 200,00 B 465  $\circ$  $0,00$  0600 1430  $0600 - 0900 - 0915 - 1215 - 1245$ 20040203 M1 20040203 01 B 465 200.00 80,00 0600 1430 0600 o 0900 a 0915 p 1215 a 1245 80 200,00 20040203 P1 B 465  $\Omega$  $0.00$  0600 1430  $0600 - 0900 = 0915 - 1215 = 1245$ 1000,00 73,19 0000 2400 20040203  $U2$ **B** 1380 63  $0200$  a 0230 p 0600 a 1400 a 1800 20040203 lu3 B 1335  $\Omega$ 1000,00  $0.00 0000$ 2300 0600 a 0900 a 0915 p 1215 a 1215 1000,00 20040203 U4 B 1335 480 160,00 0000 2400 0200 a 0230 p 0600 a 0900 a 0915 20040203  $\overline{\mathsf{U}}$ 5 B 1365 1740 1000.00 580,00 0000 2400 0200 a 0300 a 0315 p 0600 a 0900  $0.00$ B 510  $\Omega$  $0.00$  0700 1615 0700 o 0900 a 0915 p 1215 a 1245 20040203 **N1** 1000,00 0500 o 0930 a 1000 p 1330 a 180( 20040204  $|A1|$ B 960 447 486,00 0500 2200 250,00 20040204  $A2$ **B** 480 126 155,00 0500 1330 0500 о 0930 а 1000 р 1330 а EL\_ES 冒 ⊞ Bhmm Ehmm  $Los-ID$ charZahl Kmin Tm-a S Pr Amin Zmin Tm-z Bemerkung A  $0626$ 0630 101531 15,00  $\overline{4}$  $0$  P 50 60 60 -30 全 0730 101456  $6,00$  $\Omega$ 0 P 50 60 60 - 30 0730 101424 60 -30 0744  $|0814$  $30,00$ 30 0 P 50 60 国 101536 0844  $|0847$  $9.00$  $\vert$ 3  $0$  P 50 60 60 -30 匿 0851 101578 7,00  $\mathbf{2}$ 0 P 50 60 -30 0849 60 101572 1,00 60 -30 0857 0858  $\mathbf{1}$ 0 P 50 60 1050 1730 101280 400,00 400  $0 \mid P \mid 50$ 60 60 -30 ∓ 1128 1358 101252 150,00 150 0 P 50 60 60 -30  $\overline{\textbf{v}}$  $\div$   $\div$  1308 1808 101278 300,00  $0$  P 50 60 60 - 30 -300  $\sf X$ 

Hier dargestellt pro Zeile sind die tagesbezogenen Kapazitäten und Einlastungen auf den einzelnen im Betrieb verfügbaren Aggregaten sowie die detaillierten Schichtpläne. Die prozentuale Auslastung ist hier zusätzlich über die farbigen Balken rechts verdeutlicht.

OTTEN<br>ANGEWANDTE<br>INFORMATIK

**OaI** Views 7

Unten dargestellt sind die im Aggregat A1 am dd.mm.jjjj (1. Zeile oben) eingelasteten Lose. Die Einlastung erfolgt minutengenau (planerisch), woraus sich die Abwicklungsreihenfolge der Lose auf den Aggregaten ergibt. Bei zeitlichen Überschneidungen von Losen muss eine Verschiebung automatisch oder manuell vorgenommen werden.

![](_page_45_Picture_0.jpeg)

## **OaI Views 7** für angewandte Informatik

## Ingenieurbüro E.-U. Otten

### **MicroOpt** Zuschnitt-Optimierung

Die Optimierung (microOpt) erzeugt für alle in einem Batch zusammengefassten Jobs, getrennt nach Glassorten, optimierte Zuschnittspläne.

In einer Verwaltungsdatei wird zuvor festgelegt welche Glassorten aus welchem Lagermaß zu optimieren sind. Alle anderen Glassorten werden automatisch als Handzuschnitt betrachtet.

Das primäre Ergebnis der Optimierung liegt in unserem xCode Datenformat vor und wird dann für die verschiedensten Anwendungen, z. B.

- Schnittbilder drucken
- Brechanzeigen steuern
- CNC-Codes für Zuschnittautomaten etc.

ausgewertet und in die notwendigen Zielformate konvertiert. Das Ergebnis der Optimierung geht ggf. auch in eine Abstellorganisation ein.

Beispiel eines Schnittbildes (hier ohne Vermaßungen, in die Scheiben selbst können weitere Informationen wie Abstellpositionen gedruckt werden)

Diese Art Schnittbilder können auch im Rahmen einer Brechanzeige so dargestellt werden.

![](_page_45_Figure_13.jpeg)

![](_page_46_Picture_0.jpeg)

## **OaI Views 7** für angewandte Informatik

### Ingenieurbüro E.-U. Otten

### Produktionsunterlagen

In der Produktion typisch verwendete Produktionsunterlagen sind:

- Produktions-Übersichtsliste (Produktionsleiter)
- Schnittbilder (Zuschnitt) mit ggf. integrierten Angaben zum Abstapeln auf A-Gestellen und Fächerwagen
- ggf. CNC-Dateien für den Zuschnittautomaten
- ggf.Daten für Brechbildanzeigen
- Abstapellisten entsprechend der Abstellorganisation
- Abstandhalter-Listen (entsprechend der Abstellorganisation sortiert)(Stegezuschnitt)
- ggf. Daten für das automatische Biegen von Abstandhaltern
- ggf. Daten für die Produktionslinien
- ggf. Produktionsdaten und -zeichnungen für die Sprossenproduktion
- Etiketten mit den notwendigen Produkt- und Produktionsdaten, sowie ggf. Barcodes für die eigene Produktionsverfolgung und / oder für die Wareneingangskontrolle seitens des Kunden
- Handzuschnitt-Listen

![](_page_47_Picture_0.jpeg)

# **OaI Views 7 EXAMPLE 10: ORI Views 7 EXAMPLE 10: ORI Views 7 EXAMPLE 10: ORI CONS 7 EXAMPLE 10: ORI CONS 7 EXAMPLE 10: ORI CONS 7 EXAMPLE 10: ORI CONS 7 EXAMPLE 20: ORI CONS 7**

## Ingenieurbüro E.-U. Otten

#### Tourenplanung

Die Planung der Versandabläufe wird im Rahmen der immer kurzfristigeren Liefertermine einerseits und die häufig größer werdenden Lieferbereiche anderseits zunehmend von entscheidender Bedeutung.

In diesem Zusammenhang verwaltet OaI Views 7 (ov7) primär Daten zu periodisch erfolgenden Touren (z. B. jeden Dienstag in eine bestimmte Region) und die dabei zu benutzenden LKWs. Den Kunden wird ein Wegekennzeichen zugeordnet, welche die Region festlegt.

Touren können einerseits mehrere Regionen beinhalten und anderseits können Regionen an verschiedenen Tagen von unterschiedlichen Touren bedient werden.

Während der Auftragserfassung können die vom Kunden gewünschten Liefertermine mit den vorgesehenen Touren abgestimmt werden.

Dabei erfolgt dann automatisch eine Einlastung des Auftrages in die Tour und damit eine Auslastungsüberwachung (ggf. kann z. B. auf einen größeren LKW umdisponiert werden).

Aus diesen Planungen resultieren letztlich detaillierte Tourenpläne für die LKW-Fahrer.

Darüberhinaus kann mittels einer BDE die Vollständigkeit der Beladung überwacht werden.

![](_page_48_Picture_0.jpeg)

# **OaI Views 7 Example 10 11 Contract Comments Contract Comments 1 Contract Comments 1 Contract Comments 1 Contract Comments 1 Contract Comments 1 Contract Comments 1 Contract Comments 1**

## Ingenieurbüro E.-U. Otten

#### Statistik

OaI Views 7 (ov7) beinhaltet eine von uns als Langzeitstatistik bezeichnete Komponente, welche die verschiedensten Daten in monatlicher Detaillierung über viele Jahre aufzeichnen und auswerten kann.

Statistische Daten können u. a. bezogen sein auf:

- Kunden, ggf. differenziert nach Warengruppen oder anderen Merkmalen
- Vertretern, ggf. differenziert wie bei Kunden
- Artikel (Verkauf und / oder Einkauf)
- Erlöskonten
- Reklamationen differenziert nach Gründen
- Glasverbrauch (der Produktion)
- Länder, ggf. differenziert wie bei Kunden

Für jeden der obigen Bezugswerte können Daten für Umsatz, Kosten, Mengen, Flächen, und Längen entsprechend den individuellen Wünschen aufgezeichnet werden.

Diese Daten können kontextbezogen aus entsprechenden Masken direkt abgerufen oder aber über eine Auswahlmaske gezielt selektiert und ausgewertet werden.

Neben einer tabellarischen Darstellung sind auch Grafiken als Zeitreihen oder ABC-Analysen möglich.

![](_page_48_Picture_167.jpeg)

![](_page_48_Picture_168.jpeg)

![](_page_49_Picture_0.jpeg)

![](_page_49_Picture_1.jpeg)

### Ingenieurbüro E.-U. Otten

#### Schulungen

Für interessierte Anwender bieten wir nach Bedarf über die grundsätzlichen Einweisungen hinausgehende Schulungen im Bereich mircoGlas 6 (mg6) und **OaI Views 7** (**ov7**) als auch zu Unix / Solaris an.

Teilnehmer an diesen Schulungen sind in der Lage Masken, Tabellen, Listen und auch Formulare nach ihren eigenen Vorstellungen anzupassen oder neu zu entwickeln.

Im ov7 kommen weitergehend die Definitionen von wiederholt anzuwendenden Selektionen (Auswahl + Bedingung) (Kondition) hinzu.

Ein wichtiger Konfigurierungs-Bereich ist ferner der Launcher, welcher für jeden Benutzer gezielt auf seinen Tätigkeitsbereich angepasst werden sollte

Ferner sind die einfachen täglich anfallenden Arbeiten der UNIX / Solaris Systemadministration eigenständig durchführbar.

![](_page_50_Picture_0.jpeg)

# **OaI Views 7 Example 10 Constrained by Constrained Burgewandte Informatik**

## Ingenieurbüro E.-U. Otten

#### Listen

- Die Listen-Methode dient zum einfachen Druck von Dateninhalteneiner Datenbanktabelle (es können auch Daten aus verknüpften Tabellen benutzt werden).
- Im Gegensatz zu den komplexeren Formularen lassen sich solche Listen auch vom ungeübten Anwender leicht selbst konfigurieren, d. h. an seine Bedürfnisse anpassen.
- Die Listen-Methoden werden aus der jeweiligen zur Datei gehörigen Bildschirm-Tabelle und Maske heraus verwaltet und gestartet.
- Es können Summen über ausgewählte Spalten berechnet werden. Ferner sind Subsummen für Gruppen möglich.

#### Ausgabemedien sind:

- Drucker: PostScript Laserdrucker
- Bildschirmliste

![](_page_51_Picture_0.jpeg)

# **OaI V** für ange für angewandte Informatik Informatik **OaI Views 7**

### Ingenieurbüro E.-U. Otten

### Listen (Spaltendefinition und Details)

In der oberen Abbildung werden die Spalten einer Liste über die zu verwendeten Datenbank-Feldnamen spezifiziert.

In der letzten Spalte der Abbildung, ist eine Berechnung über Spalten zu sehen, welche in der unteren Abbildung nochmals detaillierter dargestellt ist.

Das Ergebnis ist auf der folgenden Seite abgebildet. Die Art der Spaltendefinition ist gleich für Druck- bzw. Bildschirmausgabe (Bildschirmliste).

![](_page_51_Picture_68.jpeg)

![](_page_52_Picture_0.jpeg)

### Ingenieurbüro E.-U. Otten<br>für angewandte Informatik

#### Listen (Druckdefinition und Bildschirmdarstellung)

Links die Maske zur Definition der Ausgabeart und des Umfangs der Liste.

Rechts das Ergebnis dieser Listendefinition als Bildschirmdarstellung (Bildschirmliste)

![](_page_52_Picture_67.jpeg)

![](_page_52_Picture_68.jpeg)